IMPLEMENTACIÓN DE LA REALIDAD AUMENTADA COMO HERRAMIENTA PARA EL DESARROLLO DE UN MANUAL DE PROCEDIMIENTOS EN LA PRODUCCIÓN DE GANADO CEBUINO

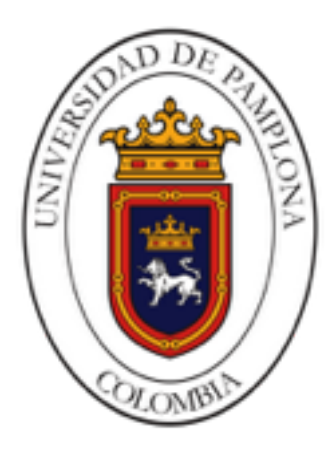

# CARLOS ANDRÉS CONTRERAS GARCÍA Autor

UNIVERSIDAD DE PAMPLONA FACULTAD DE INGENIERÍAS Y ARQUITECTURA DEPARTAMENTO DE INGENIERÍA MECÁNICA, MECATRÓNICA E INDUSTRIAL PROGRAMA DE INGENIERÍA MECATRÓNICA PAMPLONA 2017

# IMPLEMENTACIÓN DE LA REALIDAD AUMENTADA COMO HERRAMIENTA PARA EL DESARROLLO DE UN MANUAL DE PROCEDIMIENTOS EN LA PRODUCCIÓN DE GANADO CEBUINO

## CARLOS ANDRÉS CONTRERAS GARCÍA Autor

Trabajo de grado para optar por el título de Ingeniero Mecatrónico

**Director** M.S.c Richard Eliseo Mendoza Gáfaro Ingeniero en Sistemas

**Codirector** Julián Ramiro Galvis Ardila Ingeniero en Telecomunicaciones

M.S.c Fernando Gómez Parra Médico Veterinario Zootecnista Semillero de Investigación en Agónica

UNIVERSIDAD DE PAMPLONA FACULTAD DE INGENIERÍAS Y ARQUITECTURA DEPARTAMENTO DE INGENIERÍA MECÁNICA, MECATRÓNICA E INDUSTRIAL INGENIERÍA MECATRÓNICA PAMPLONA 2017

# UNIVERSIDAD DE PAMPLONA FACULTAD DE INGENIERÍAS Y ARQUITECTURA DEPARTAMENTO DE INGENIERÍA MECÁNICA, MECATRÓNICA E INDUSTRIAL PROGRAMA DE INGENIERÍA MECATRÓNICA

TITULO DEL PROYECTO:

# IMPLEMENTACIÓN DE LA REALIDAD AUMENTADA COMO HERRAMIENTA PARA EL DESARROLLO DE UN MANUAL DE PROCEDIMIENTOS EN LA PRODUCCIÓN DE GANADO CEBUINO

# FECHA DE INICIO DEL TRABAJO: FEBRERO 2017 FECHA DE TERMINACIÓN DEL TRABAJO: MAYO 2017

## NOMBRES Y FIRMAS DE AUTORIZACIÓN PARA SUSTENTAR:

Autor: Carlos Andrés Contreras García Director: Ing. Richard Eliseo Mendoza Gáfaro \_\_\_\_\_\_\_\_\_\_\_\_\_\_\_\_\_\_\_\_\_\_\_\_\_\_\_\_\_\_\_\_\_\_\_ Director de programa: Ing. Diego Armando Mejía \_\_\_\_\_\_\_\_\_\_\_\_\_\_\_\_\_\_\_\_\_\_\_\_\_\_\_\_\_\_\_\_\_

JURADO CALIFICADOR:

Ing. Yara Angeline Oviedo Durango: Ing. Javier Corredor Camargo:

> PAMPLONA 2017

*A Dios y a mis padres que observan este logro desde los cielos* 

### AGRADECIMIENTOS

Agradezco a Dios por la culminación de mi etapa académica en una de las instituciones más importantes del país, también agradezco enormemente a mis padres, Marco Antonio Contreras Martínez y María Eugenia García Valderrama, ellos se me encuentran en el cielo, a mis hermanos, Soranny Paola Contreras García, Albeliz Karina Contreras García, Narda Yalitza Contreras García, Kevin Jossephe Contreras García y Zulma Yazmín Contreras García, a mi abuela, Alaminta Martínez por sus oraciones, a mis tíos, tías y primos, en general a toda mi familia.

Agradezco también a mis profesores que fueron de gran importancia en este largo camino, Jennifer Rios, Darwin Rozo, Luz Karime, Diego Armando Mejía, Cesar Peña y Juan Carlos Delgado.

A mis amigos, Carlos candela, Uriel Ríos, Jorge Corredor, Oscar Caicedo, Marco Antonio Soler, Becker Johanes Mendoza, Carlos Alberto Cuastumal, Myriam Suarez, Myriam Yaneth Bonilla, Sulay Bautista, Cristobal Rodríguez y Sandra Cárdenas.

A mi cuñada Edelmira Vargas, mi cuñado Juan Carlos Londoño y mi cuñado Leonardo de Olba.

Gracias a todos por que con su granito de arena permiten que este proceso llegase a un final feliz.

# CONTENIDO

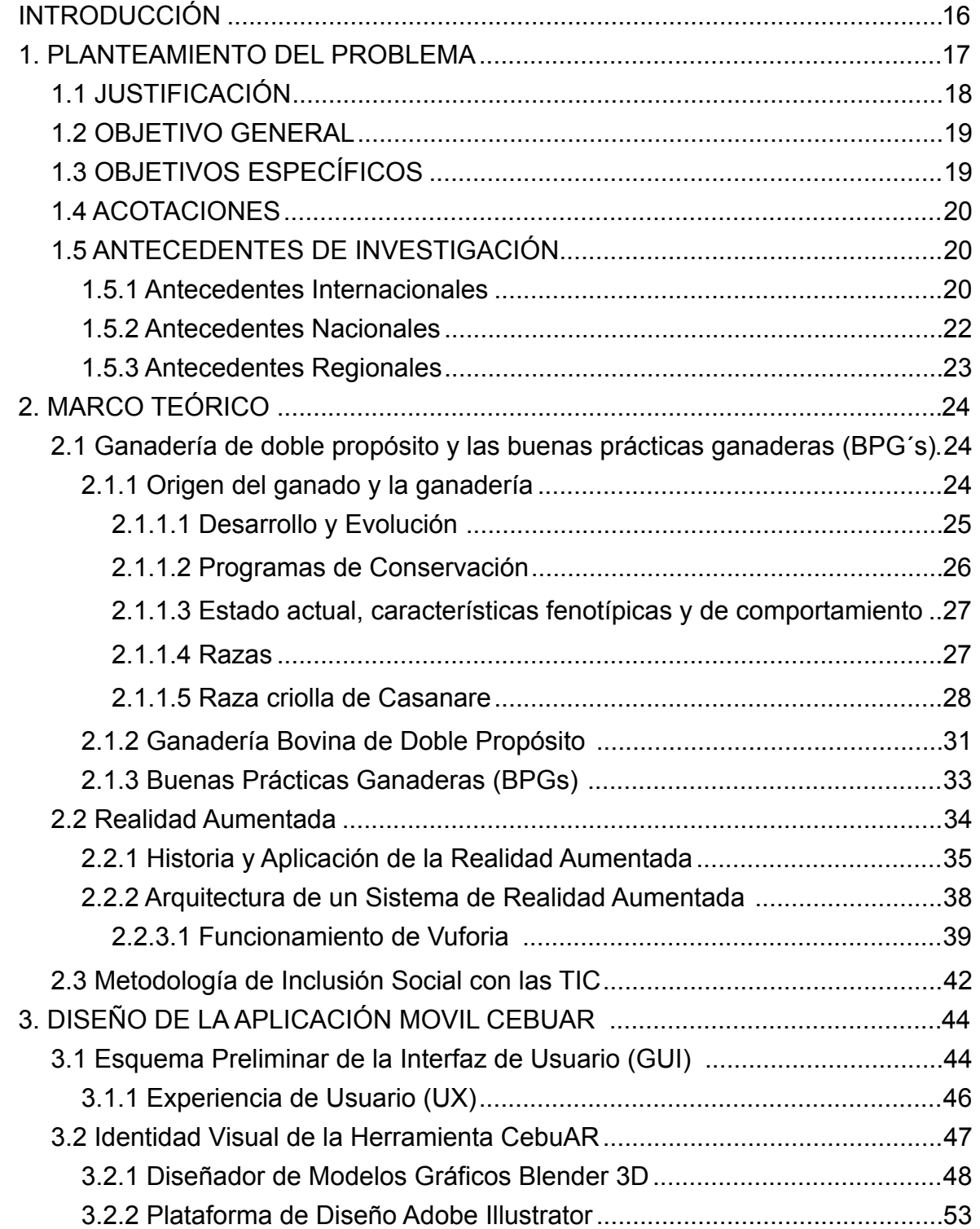

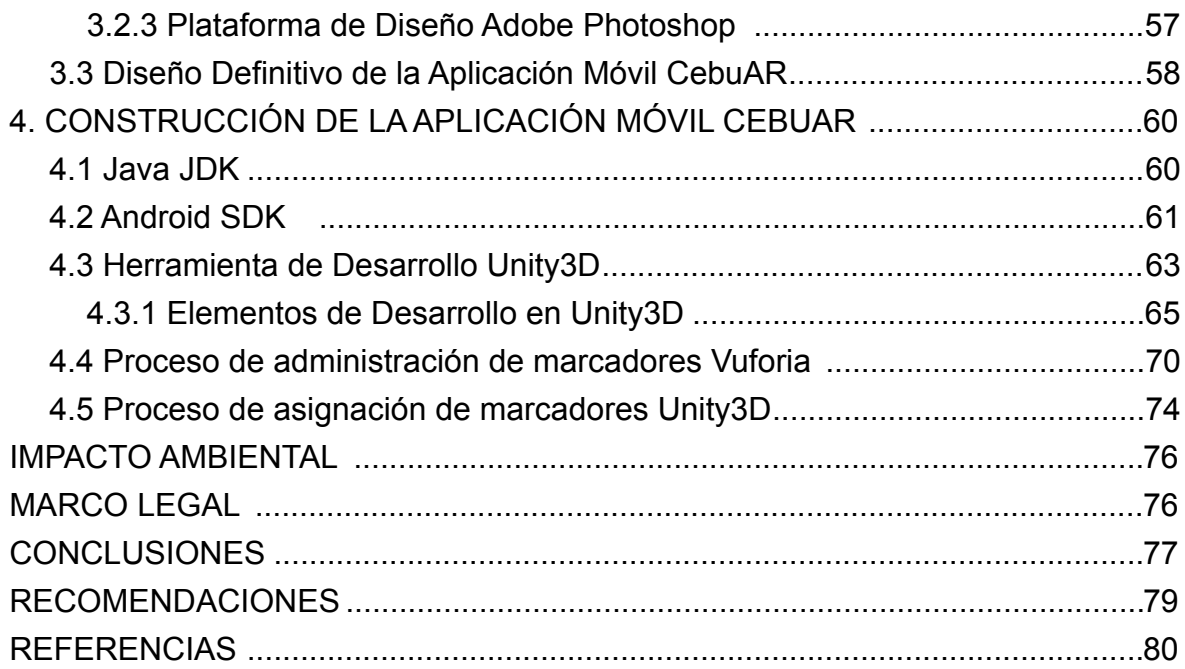

## LISTA DE TABLAS

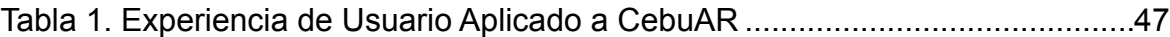

## LISTA DE FIGURAS

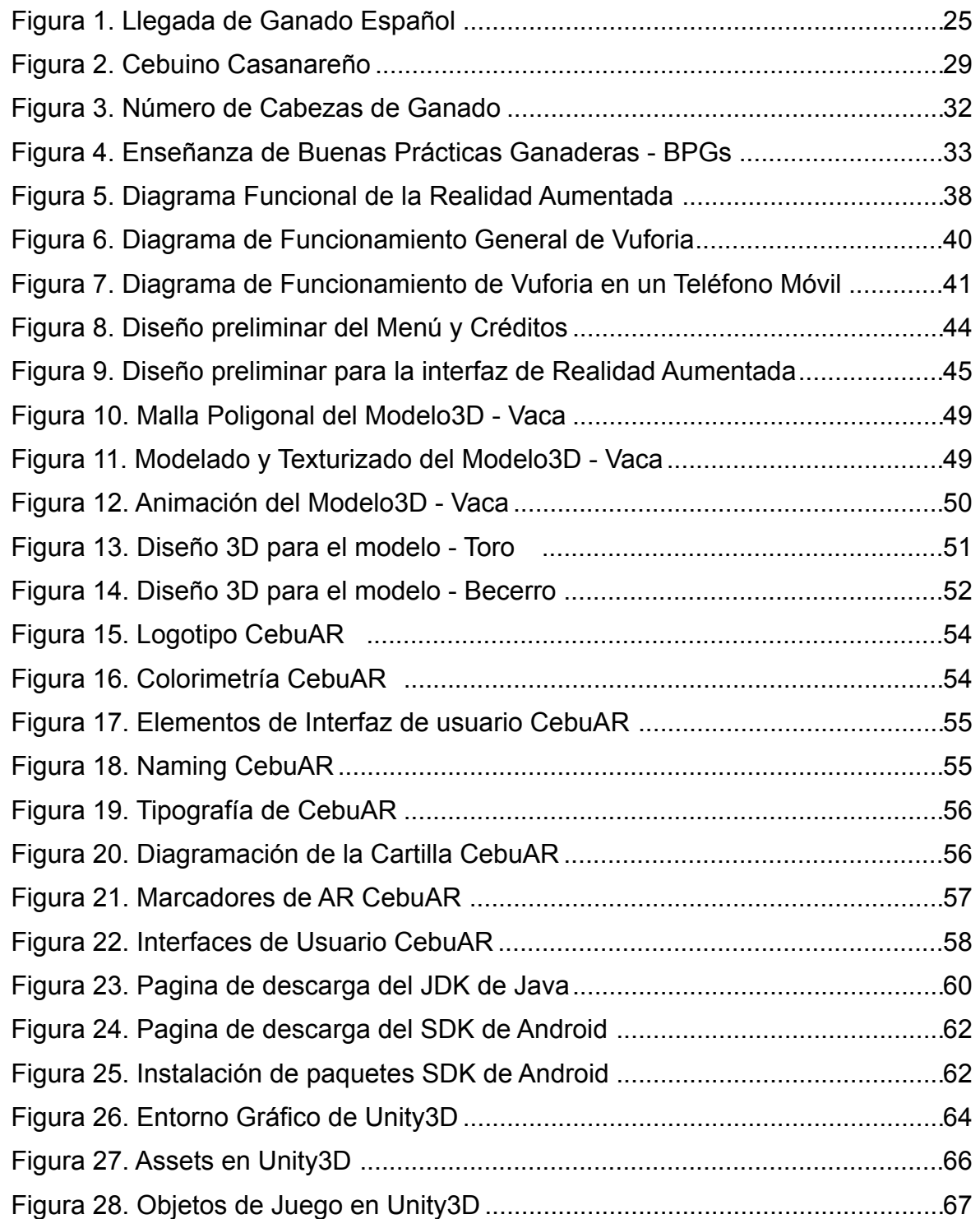

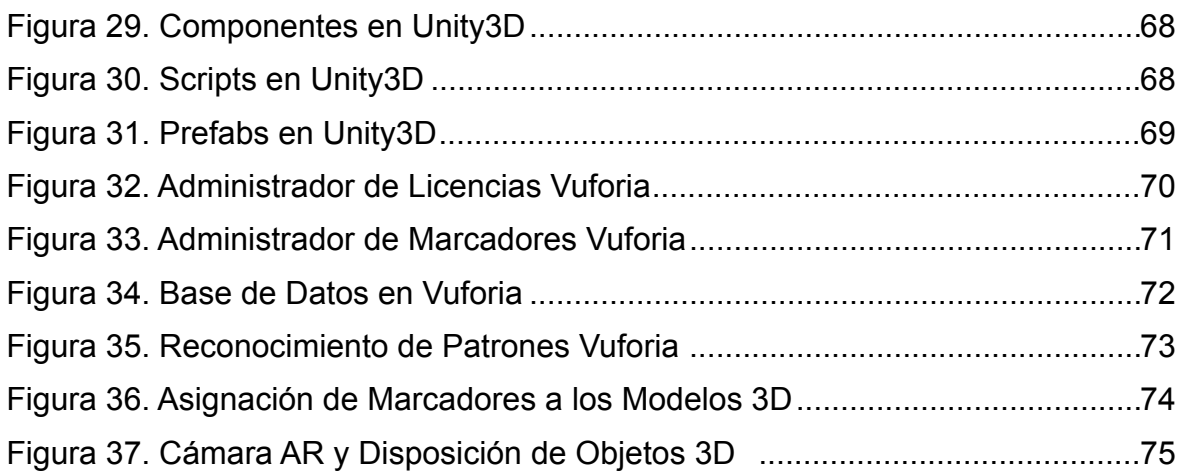

## LISTA DE ANEXOS

- 1. Cartilla Buenas Practicas Ganaderas, (Incluye Marcadores de RA).
- 2. Aplicación Móvil (Formato Digital).

### GLOSARIO

*Blender3D:* Programa informático multi plataforma, dedicado especialmente al modelado, iluminación, renderizado, animación y creación de gráficos tridimensionales. También de composición digital utilizando la técnica procesal de nodos, edición de vídeo, escultura (incluye topología dinámica) y pintura digital. En *Blender*, además, se puede desarrollar vídeo juegos ya que posee un motor de juegos interno.

**Ganado Cebuino:** El cebú (*Bos primigenius indicus*), es una subespecie de bovino doméstico originaria de Asia, se caracterizan por la presencia de cuernos normalmente cortos, orejas caídas, joroba pronunciada sobre los hombros y amplia papada. El pelaje es corto y de color claro, frecuentemente blanco y uniforme, aunque en algunos individuos puede estar salpicado de manchas pequeñas y oscuras.

**Malla Poligonal:** Es una superficie creada mediante un método tridimensional generado por sistemas de vértices posicionados en un espacio virtual con datos de coordenadas propios. Existen diversos sistemas y algoritmos de creación. Una malla se construye a partir de un mínimo de 3 vértices llamada cara que es la unidad básica de todo polígono tridimensional.

**Modelado 3D:** Es el proceso de desarrollo de una representación matemática de cualquier objeto tridimensional (ya sea inanimado o vivo) a través de un software especializado, al producto se le llama modelo 3D.

**Optimización Poligonal:** Es el proceso mediante el cuál se ajusta una malla poligonal reduciendo el numero de vértices, con el fin de mejorar el rendimiento en el dispositivo que se valla a utilizar.

**Realidad Aumentada:** Es el término que se usa para definir la visión de un entorno físico del mundo real, a través de un dispositivo tecnológico, es decir, los elementos físicos tangibles se combinan con elementos virtuales, logrando de esta

manera crear una realidad aumentada en tiempo real. Consiste en un conjunto de dispositivos que añaden información virtual a la información física ya existente, es decir, añadir una parte sintética virtual a la real.

**Renderización:** Del inglés *render,* es un término usado en jerga informática para referirse al proceso de generar una imagen o vídeo mediante el cálculo de iluminación partiendo de un modelo en 3D. Este término técnico es utilizado por los animadores o productores audiovisuales y en programas de diseño en 3D como por ejemplo *Cinema 4D, 3DS Max, Maya, Blender, SolidWorks, Source Filmmaker,* etc.

**Textura:** Es una imagen de mapa de bits que se usa para cubrir la superficie de un objeto virtual, ya sea tridimensional o bidimensional, con un programa de gráficos especial. Multitexturizado es el uso de más de una textura a la vez en un polígono.

*Unity3D:* Es un motor de videojuegos multiplataforma creado por U*nity Technologies. Unity* está disponible como plataforma de desarrollo para *Microsoft Windows, OS X, Linux.* La plataforma de desarrollo tiene soporte de compilación con diferentes tipos de plataformas. A partir de su versión 5.4.0 ya no soporta el desarrollo de contenido para navegador a través de su plugin web, en su lugar se utiliza *WebGL*.

*Vuforia:* Es un SDK (Kit de Desarrollo de Software) que permite construir aplicaciones basadas en la Realidad Aumentada; una aplicación desarrollada con *Vuforia* utiliza la pantalla del dispositivo como un "lente mágico" en donde se entrelazan elementos del mundo real con elementos virtuales (como letras, imágenes, etc.).

#### RESUMEN

La idea fundamental de este proyecto consiste en dar a conocer una nueva tecnología conocida como realidad aumentada, se busca el desarrollo de una aplicación de proyección social y aprendizaje en tres dimensiones enfocada a proyectos ganaderos en la región de Casanare.

¿Porqué se crea el concepto de la implementación de realidad aumentada como extensión social?, es necesario que por medio del uso de las nuevas tecnologías se pueda reducir la brecha digital que distancia a las personas con la posibilidad de adquirir conocimiento y eventualmente aplicarlo a sus campos de acción correspondientes. El objetivo elemental de este proyecto consiste en la elaboración de una cartilla como objeto del mundo físico y la incorporación de marcadores de realidad aumentada como objetos digitales que permiten la enseñanza de la producción de ganado *cebuino* resultando en un contenido interactivo y digital con inclusión social.

Este proyecto se puede llevar a cabo porque los avances actuales de la tecnología como; dispositivos móviles con mayor capacidad de procesamiento los cuales cuentan con sistemas de localización global, cámaras digitales y sensores de última generación, será mas cómodo poder enseñar a través de un dispositivo celular o una cámara web enlazados a una aplicación.

La tecnología de realidad aumentada permite algo que hasta hace poco parecía imposible, enlazar información digital con escenarios reales. Hoy en día es habitual encontrar aplicaciones que funcionen con teléfonos Android y que son capaces de mezclar el tiempo real con información digital relevante, cartillas de aprendizaje con el cual es posible visualizar contenidos en museos, diseños arquitectónicos, videojuegos entre muchas aplicaciones que se le pueden dar a esta tecnología hasta ahora enfocada para algunos pero que lleva mucho tiempo de estar en estudio.

### **ABSTRACT**

The main idea of this project is to present a new technology known as augmented reality, we are looking for the development of an application of social projection and learning in three dimensions focused on livestock projects in the region of Casanare.

Why is created the concept of the implementation of augmented reality as a social extension?, it is necessary that through the use of new technologies can reduce the digital divide that distances people with the possibility of acquiring knowledge and eventually apply it to their Fields of action. The primary objective of this project is to develop a primer as an object of the physical world and the incorporation of augmented reality markers as digital objects that allow the teaching of *cebuian* cattle production resulting in interactive and digital content with social inclusion.

This project can be carried out because current advances in technology such as; Mobile devices with greater processing capacity which have global location systems, digital cameras and sensors of last generation, will be more comfortable to be able to teach through a cellular device or a webcam linked to an application.

Augmented reality technology allows something that until recently seemed impossible, to link digital information with real scenarios. Nowadays it is usual to find applications that work with Android phones and that are able to mix the real time with relevant digital information, learning booklets with which it is possible to visualize contents in museums, architectural designs, video games among many applications that can be Give this technology so far focused for some but that takes a lot of time to be in study.

### INTRODUCCIÓN

La realidad aumentada como tecnología utilizada para la enseñanza se origina a partir de su interactividad y facilidad de uso, para las comunidades de Colombia que se encuentran apartadas de ciudades grandes, este concepto no es familiar, sin embargo existe la posibilidad de llevar nuevas metodologías educativas como hasta hoy lo ha implementado el gobierno con el proyecto vive digital. *CebuAR* es una iniciativa que propone mediante la realidad aumentada enseñar las buenas practicas ganaderas a todas las personas sin importar su edad, género o manipulación de las nuevas tecnologías.

Enseñar buenas practicas ganaderas en zonas de basto llano podría ser redundante debido a que estas comunidades aprenden empíricamente este tema o pasados de generación en generación como una de sus costumbres, el objetivo este proyecto consiste en romper la brecha digital en estas comunidades y propiciar el interés por aprender las buenas practicas ganaderas o por el estudio de la tecnología de realidad aumentada así como de cualquier otra.

Este documento muestra el diseño y construcción de la herramienta *CebuAR,* para la enseñanza de buenas practicas ganaderas en la región del Casanare, así mismo, se explica en profundidad el funcionamiento de la realidad aumentada, el uso de las plataformas como *Vuforia* y *Unity3D,* así como también el punto de vista de inclusión social relacionado con este proyecto.

#### 1. PLANTEAMIENTO DEL PROBLEMA

Debido a las posibilidades y a las aplicaciones que ofrece la realidad aumentada en la proyección social y en la educación, y de acuerdo con los índices de investigación, la percepción de la mayoría de aprendices desde la escuela hasta la implementación de cualquier proyecto es muy baja, es decir, el interés por el aprendizaje ha estado en total decadencia es por esto por lo que se quiere implementar la realidad aumentada para la proyección social de pequeños medianos y grandes emprendedores para procesos ganaderos en un inicio. Puesto que se ha visto la falta de interés en el momento de realizar charlas y talleres de aprendizaje monótono, donde la mayoría de veces no brinda al usuario una herramienta didáctica e ilustrativa que le permita al aprendiz interactuar con el tema específico basado en cualquier proyecto de aplicación en ganadería, la mayoría de proyectos para manejos de ganado son destinados a personas del sector del campo es decir personas incluso que se les dificulta leer, esta alternativa muestra una forma nueva de aprendizaje, puesto que con la forma tradicional se ha visto reflejado en la mayoría de los casos el fracaso de los proyectos por falta de nivel académico o intelectual.

EL proceso de desarrollo de este proyecto esta dado por tres etapas; Diseño, Implementación y Pruebas. La etapa de diseño corresponde a la creación de la cartilla o manual, diseño de los marcadores de realidad aumentada, diseño de los modelos 3D necesarios para explicar los temas y el diseño de la interfaz de usuario de la aplicación móvil. La etapa de implementación consiste en la programación de la interfaz de usuario, los modelos 3D en asociación con los marcadores de RA y la construcción del archivo ejecutable para la plataforma Android, por último, la etapa de pruebas mostrará la interacción de las personas con el producto final.

El objetivo de este proyecto es facilitar las formas de aprendizaje permitiendo llevar una nueva alternativa fácil y didáctica que mejorará los niveles de formación en proyección social de forma eficaz, esta técnica también es adaptable y flexible

al medio donde se desempeñe es por esta razón que se pretende poner en marcha las nuevas técnicas de aprendizaje a través de la realidad aumentada.

#### 1.1 JUSTIFICACIÓN

Conocer los grandes beneficios y la enseñanza que puede dejar las aplicaciones con realidad aumentada en el sector ganadero el cual no cuenta con esta aplicación en la actualidad y también dar a conocer las ventajas y las diferentes aplicaciones que puede brindar esta tecnología en futuros proyectos. Este proyecto se realiza con el fin de aportar información oportuna y veraz que beneficie a la sociedad que se mueve en el sector ganadero, la realidad aumentada como herramienta de apoyo en el ámbito de reflexión social y educativo en sectores productivos nos ayuda a estimular las ganas de aprendizaje de personas que se les dificulte leer, incrementa el estado de atención, crea mayor interés, aumenta los factores que permiten que la asimilación del entendimiento y aprendizaje sea de mayor facilidad.

Debido a que hoy en día la educación se basa en el uso computadoras y de tecnología es lo más común que cualquier persona está familiarizada con un computador y sus componentes, es por esta razón que se quiere acostumbrar a las personas a nuevas tecnologías. Por este motivo la aplicación de realidad aumentada pretende ayudar en el aprendizaje de cualquier persona que desee una educación más interactiva en procesos productivos. La realidad aumentada les ofrece a los usuarios un método de aprendizaje ilustrativo y a su vez divertido, buscando que el conocimiento sea mayor por la impresión que causara esta tecnología, ya que se puede ver cada parte del proceso en tercera dimensión, se pretende que esta aplicación tenga gran impacto como una nueva alternativa de aprendizaje puesto que ofrece nuevas oportunidades de avanzar en tecnología con la aplicación de la capacidad innovadora, ofreciendo al usuario un modelo nuevo que es capaz de interactuar en tiempo y espacio real, cada persona podrá adquirir los conocimientos de una manera muy atractiva que fomentará curiosidad en la aplicación y de igual manera el conocimiento será más sensitivo, el objeto de la aplicación es que sea una herramienta potencial para el desarrollo del

aprendizaje como proyección social, interactiva y dinámica para sectores ganaderos aplicado en ganaderías de cría en razas cebuinas.

### 1.2 OBJETIVO GENERAL

Desarrollar un manual de procedimientos en la producción de ganado Cebuino que permitan al usuario tener una interacción con la tecnología de realidad aumentada (AR) en un entorno físico y real, para el sistema operativo Android.

### 1.3 OBJETIVOS ESPECÍFICOS

- Investigar las técnicas de aplicación y visualización de la tecnología de Realidad Aumentada (AR) y su implementación para el sistema operativo Android.
- Desarrollar un libro interactivo de procedimientos para la producción de ganado *cebuino* que muestre los procesos de manera directa mediante el uso de la Realidad Aumentada.
- Implementar un software que realice la interacción del mundo análogo al mundo digital por medio del uso de marcadores de realidad aumentada sobre el libro interactivo de procedimientos.
- Crear espacios de aprendizaje que permitan al usuario desarrollar habilidades en el uso de la tecnología de realidad aumentada, logrando de esta manera que afloren la ventaja lúdica en el aprendizaje.
- Propender la enseñanza de las comunidades rurales de una manera ágil, sencilla y muy interactiva, que les permita aumentar sus niveles de conocimiento en corto tiempo.

### 1.4 ACOTACIONES

Teniendo en cuenta factores como el tiempo y el uso de una tecnología emergente como la Realidad Aumentada, el proyecto de grado comprende las siguientes acotaciones:

- La aplicación móvil está dirigida para el sistema operativo *Android*.
- La construcción de la aplicación móvil se desarrolla en el entorno de *Unity3D*, el *JDK* de *Java* y el *SDK* de *Android*, así mismo, el reconocimiento de los marcadores se realiza mediante la exportación del *SDK* de Realidad Aumentada *Vuforia*.
- Teniendo en cuenta el proceso que realiza *Vuforia* para el reconocimiento de marcadores, la calidad de la cámara del teléfono móvil, así como también, su capacidad de procesamiento y la versión del sistema operativo, se plantea ejecutar el desarrollo en un ambiente controlado.

## 1.5 ANTECEDENTES DE INVESTIGACIÓN

Entre los estudios revisados que guardan relación con la investigación planteada se encuentran los siguientes:

- 1.5.1 Antecedentes Internacionales
- **Universidad Nacional Autónoma de Nicaragua,** (Nicaragua), *Realidad Aumentada: Una Alternativa Metodológica en la Educación Primaria Nicaragüense (2012),* Javier de Pedro Carracedo & Carlos Luis Martínez Méndez [1].

En principio el equipo de trabajo COMARFAREM nace con el ánimo de satisfacer una necesidad ostensible en materia educativa, las carencias, en las ciencias de las matemáticas, de aquellos estudiantes que pretenden acceder a la universidad. Con esta filosofía en mente, una vez detectada la raíz del problema en la educación primaria, se vertebran dos objetivos de largo alcance; por un lado, consolidar la implantación de las TIC en la educación primaria, desde la universidad, inculcándose una nueva estrategia educativa, más atractiva y eficaz, que estimule el aprendizaje en los niños; por otro lado, proporcionar a los maestros de primaria plataformas educativas, basadas en la RA, que faciliten su labor didáctica en la enseñanza de las matemáticas. En Nicaragua las asignaturas de matemáticas han desconcertado, históricamente, a los estudiantes de primaria y secundaria. La escasa predisposición hacia las matemáticas ha conminado a los centros educativos a rectificar frecuentemente las metodologías de enseñanza. Ante este sombrío panorama, el equipo de trabajo estimó oportuno contribuir activamente en la confección de nuevos perfiles metodológicos, respaldados por el uso de las TIC, en la instrucción de las habilidades matemáticas en la educación primaria. En una valoración preliminar se optó por examinar soluciones adoptadas en otros países, con resultados contrastados, en lo relativo al grado de satisfacción o aceptación por parte de los estudiantes.

## • **Universidad de Granada Campus Universitario de Cartuja,** (España), *Realidad Aumentada, Educación y Museos (2011),* David Ruiz Torres [2]*.*

La capacidad de insertar objetos virtuales en el espacio real y el desarrollo de interfaces de gran sencillez, la han convertido en una herramienta muy útil para presentar determinados contenidos bajo las premisas de entretenimiento y educación, en lo que se conoce como "*edutainment*". Fruto de esa dimensión educativa que representa, se han desarrollado en nuestro país varios proyectos para las aulas como pueden ser "*Aprendra*" (Valencia), o el denominado "*Big-Bang 2.0*" dentro del programa *Eskola* 2.0 (País Vasco). La Realidad Aumentada también ha demostrado su función pedagógica en otro tipo de escenarios como son los museos y centros de interpretación, donde constituye uno de los recursos museo-gráficos más vanguardistas gracias a que favorece la interacción entre los visitantes y el objeto cultural de una forma atractiva a la vez que didáctica. Es el caso del Centro de Interpretación de la Orden Militar de Calatrava o el Centro de Interpretación de la Tecnología, que cuentan en su discurso expositivo con instalaciones basadas en esta tecnología, cumpliendo con la principal función de estos espacios: la difusión de contenidos culturales.

### 1.5.2 Antecedentes Nacionales

**• Universidad de Cartagena,** (Colombia), *Propuesta Metodológica para la Construcción de Objetos Virtuales de Aprendizaje Basados en Realidad Aumentada (2014),* Luis Tovar, José Bohórquez & Plinio Puello [3].

El objetivo del artículo es describir una metodología mixta para el desarrollo de objetos virtuales de aprendizaje basados en realidad aumentada, formada por la metodología de desarrollo de objetos virtuales de aprendizaje AODDEI (Análisis, Obtención, Diseño, Desarrollo, Evaluación, Implementación) y la ingeniería de software basada en componentes. Se determinaron las características de la metodología mixta con el fin de seleccionar los atributos que mejor se adaptaron a las tecnologías requeridas para implementar la realidad aumentada en dispositivos móviles. Se aplicó la metodología resultante a un caso de estudio y se desarrolló un objeto virtual de aprendizaje, mostrando la viabilidad funcional del procedimiento propuesto. Se concluye que el uso de la ingeniería de software basada en componentes permitió a la metodología AODDEI ser más versátil para la creación de objetos virtuales de aprendizaje basados en tecnologías emergentes.

**• Grupo Tecnomovilidad,** (Bogotá, Colombia), *Realidad Aumentada en Medicina (2011),* Carlos Ortiz [4].

Las diferentes formas para llevar a cabo experiencias en realidad aumentada, se encuentran listas desde diferentes plataformas informáticas y de telecomunicaciones, que facilitan adelantar proyectos en este sentido, de manera rápida y económica. La Medicina, y particularmente la Cardiología, pueden asistirse de este tipo de medios para complementar la información disponible en otros formatos, y pasarlos a la tridimensionalidad, desde donde la interpretación de imágenes sobre objetos 3D está servida para estos propósitos. En Medicina existen soluciones de realidad aumentada enfocadas a varias áreas para la visualización, dentro de las que sobresalen las de análisis de imágenes biomédicas, simulación de sistemas fisiológicos, entrenamiento en anatomía, y visualización de procedimientos quirúrgicos, desde donde las diferentes especialidades médicas han encontrado una herramienta poderosa para su aplicación y uso.

#### 1.5.3 Antecedentes Regionales

• **Universidad de Pamplona**, (Villa del Rosario, Norte de Santander), *Desarrollo de una aplicación en realidad aumentada de un paciente con patologías cardiopulmonar para los estudiantes de la facultad de salud de la Universidad de Pamplona (2015)*, Alba Lorena Aranzazú Mora [5].

Desarrollo de una aplicación en realidad aumentada de un paciente con patologías cardiopulmonar para los estudiantes de la Facultad de salud de la Universidad de Pamplona. Igualmente se elaboró una aplicación móvil en un sistema operativo Android, que se integrará con un procedimiento de realidad aumentada basado en marcadores, que al ser reconocidos por la aplicación presentará una imagen en 3D la cual estará al alcance del estudiantes como herramienta de aprendizaje fuera o dentro del laboratorios.

### 2. MARCO TEÓRICO

Los temas fundamentales que aborda esta investigación están dados por; La producción de ganado *cebuino* o buenas prácticas ganaderas, Realidad Aumentada así como también una descripción de las herramientas usadas para su implementación, y también se incorpora una exploración acerca de la inclusión de las comunidades campesinas con las aplicaciones móviles o TICS. Este marco teórico se realiza con el fin de asociar a los lectores en materia con las nuevas tecnologías como mecanismo de enseñanza para cualquier tipo de publico.

### 2.1 Ganadería de doble propósito y las buenas prácticas ganaderas (BPG´s)

Antes de comenzar con el tema de producción de ganadería, se realiza una introducción histórica en relación al origen de la ganadería.

### 2.1.1 Origen del ganado y la ganadería

Como lo manifiesta Sastre, Rodero, Rodero, Azor, Sepúlveda, Herrera y Molina en su investigación, las razas bovinas, conocidas como criollas, fueron originadas de los ganados introducidos por los conquistadores españoles en el segundo viaje de Colón, 1493. Los primeros becerros, cerdos y ovejas fueron embarcados en el puerto de Sevilla y desembarcaron en la isla de La Española, hoy Santo Domingo. Treinta y dos (32) años después se autorizaron las exportaciones hacia tierra firme. Las vías de entrada a Colombia fueron: Santa Marta (1525), con su fundador, Don Rodrigo de Bastidas; Cartagena (1533), por los hermanos Heredia; las anteriores importaciones dieron origen al ganado criollo que pobló la Costa Atlántica colombiana, hoy conocido como Costeño con Cuernos. A la Guajira (1542) Don Pedro de Lugo introdujo los ganados que posteriormente emigraron al interior del país, dando origen, entre otros al Chino Santandereano.

El ganado que pobló el oriente colombiano provino de las importaciones hechas de La Española a La Isla Margarita (Venezuela). Don Diego Fernández de Serpa (1549) introdujo desde la isla Margarita a tierra firme el ganado con el que tres años después, Nicolás de Federmán llevó a la población de Coro (Venezuela) y que más tarde, en 1535, Jorge Spira trajo a los Llanos de San Martín, por la ruta de Arauca, Casanare y Barranca de Upía, dando origen a los ancestros de los hoy conocidos como Casanare y Sanmartinero (SM).

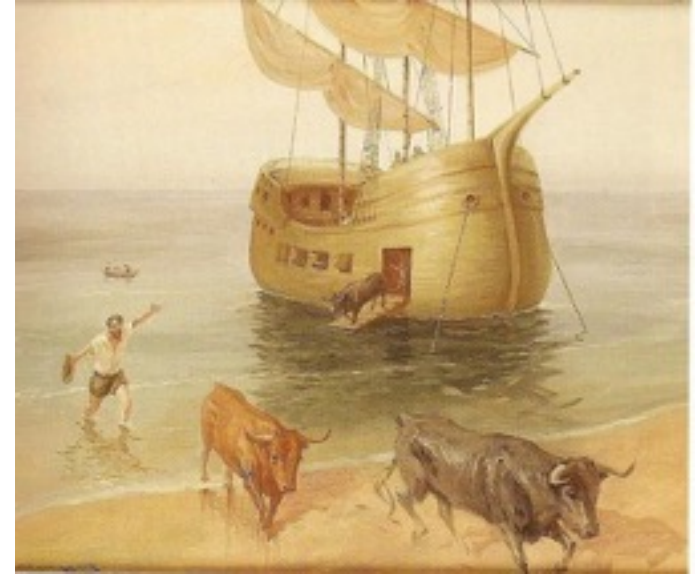

Figura 1. Llegada de Ganado Español

Fuente:<http://fotos.miarroba.es/fotos/e/1/e189cb90.jpg>

El ganado que pobló el sur oriente colombiano y que dio origen a las razas Hartón del Valle y Blanco Orejinegro provino también de la Española, pero por la ruta de Pizarro, a través de Panamá y Guayaquil. Sebastián de Belalcázar, fundador de Cali, es el responsable de la formación de la ganadería del sur oriente colombiano.

## 2.1.1.1 Desarrollo y Evolución

Las razas criollas, hasta comienzos del siglo XX, fueron la base de la ganadería de carne y leche de las regiones de clima medio y cálido del país; sin embargo, actualmente su población se encuentra en vías de extinción, debido a múltiples factores, pero principalmente, al uso indiscriminado, sin ningún criterio zootécnico, de cruzamientos con razas foráneas de alto potencial productivo, en ambientes y

condiciones de manejo más favorables que los del trópico húmedo de nuestro país; a la carencia de incentivos para el uso de estas; a la falta de investigación con el énfasis necesario en las características o productos más sobresalientes de ellas; al avance tecnológico y a la introducción de nueva maquinaria que reemplazó a los animales de trabajo y transporte y finalmente, al snobismo que nos caracteriza o, en otras palabras, a la falta de arraigo y valoración de nuestra propia riqueza natural.

#### 2.1.1.2 Programas de Conservación

La pequeña población de bovinos criollos existentes hoy en el país sobrevive gracias a los esfuerzos del Estado colombiano. En la década de los años treinta, el Ministerio de Agricultura, consciente del valor económico que los animales criollos tenían para la producción y en consideración a la drástica reducción de la población que se venia presentando, determinó que el 25% de los hatos debían estar conformados por este tipo de animales y estableció los primeros grupos de conservación en la Granjas de Montería (Costa Atlántica) con ganado Romosinuano (1936); en 1940, en Valledupar (Costa Atlántica) y El Nus (zona montañosa de la cordillera Central) con ganados CCC y BON, respectivamente. En el año de 1950, en la granja de Iracá (piedemonte llanero), se conformó el primer grupo de ganado Sanmartinero. Otras entidades como la Secretaría de Agricultura del Valle (1935) y el Fondo Ganadero de Santander iniciaron programas de conservación de bovinos Hartón y Chino, respectivamente.

Paralelamente a la estrategia de conservación, el Departamento de Investigaciones Agropecuarias (DIA), luego el Instituto Colombiano Agropecuario (ICA) y actualmente la Corporación de Investigación Agropecuaria (Corpoica) adelantaron programas de caracterización morfológica y zootécnica y de mejoramiento, hacia la producción de leche, del BON y CCC y hacia la producción de carne, el Romo y el SM; así mismo, establecieron programas de hibridación para la producción de leche y carne con razas de origen europeo como Jersey, Holstein, Pardo Suizo, Charoláis y Santa Gertrudis y con Cebú (Brahman), la raza más difundida en la zona húmeda del país. El Hartón fue seleccionada para la

producción de leche y utilizada como la base genética para la formación de la raza sintética de doble utilidad Lucerna. El Chino, al igual que el BON, ha sido utilizado como raza de triple utilidad: carne, leche y trabajo.

La Gobernación del Meta no ha sido ajena a los anteriores desarrollos y posee, en la Granja Iracá San Martín (Meta), un importante grupo de conservación y fomento de la raza Sanmartinera y no contenta con esto, no ahorró esfuerzos para, en cooperación con CORPOICA, dar un nuevo impulso a los casi extintos núcleos de bovinos criollos y permitir que los visitantes al Parque Las Malocas tengan la posibilidad de, en un mismo ambiente, apreciar estos maravillosos animales, orgullo de nuestro raigambre criollo y factores esenciales para el desarrollo eficiente de nuestra ganadería.

### 2.1.1.3 Estado actual, características fenotípicas y de comportamiento

El censo realizado en el año 1999 reportó 23.473 animales de las diferentes razas criollas. Las características externas comunes en ellas son el pelaje de color amarillo, excepto en el BON; presencia de cuernos, excepto en el Romo; orejas pequeñas; piel pigmentada y ombligo corto; desprendimiento alto de la cola y estrechez de ísquiones, toros con cuello fuerte y musculoso. Las razas de menor y mayor tamaño son el Casanare y el Sanmartinero, respectivamente. Con excepción del Casanare todas poseen mansedumbre natural.

### 2.1.1.4 Razas

Las razas bovinas criollas conocidas en Colombia, siete en total, obtuvieron su nombre principalmente de la región de origen y de sus características externas más sobresalientes: Costeño con cuernos (CCC) por su lugar de procedencia, Costa Caribe o Costa Atlántica colombiana y por la presencia de cuernos; de la misma región Caribe, el bovino Romosinuano, oriundo del valle del río Sinú y por la ausencia de cuernos, "romo" o "topo"; Blanco Orejinegro, también conocido como ganado antioqueño, obtuvo su nombre de los principales rasgos fenotípicos,

color blanco de la capa y orejas negras; Chino Santandereano, por su pelo corto, "chino" (lampiño) y por su región de origen, departamento de Santander Hartón del Valle o Hartón caucano por el parecido de sus cuernos con un tipo de plátano denominado hartón y por la región de origen, el valle del río Cauca; en la Orinoquia colombiana, existen dos razas bovinas criollas, el Casanare o casanareño y el Sanmartinero, cuyos nombres se derivan de sus respectivas regiones de origen, el departamento de Casanare y el municipio de San Martín (Meta), respectivamente. Todas ellas, se formaron de los bovinos introducidos al continente por los conquistadores españoles.

En la región del Amazonas, departamento del Caquetá, se ha identificado un nuevo biotipo, ganado Caqueteño, cuyo origen parece ser el producto de cruzamientos al azar entre las razas criollas Sanmartinera, Hartón del Valle y muy posiblemente Romosinuano, las que se cree fueron las razas llevadas por los colonizadores de esta región del país. Finalmente, es importante señalar que existen dos razas compuestas, formadas, la primera, con base en cruzamientos de Hartón, Holstein y Shorthorn y conocida como ganado Lucerna y su nombre se deriva de la hacienda que la vio nacer en el Valle del Cauca y la segunda, ganado Velásquez formado con base en cruces de Romosinuano, Red Poll y Brahman Rojo, denominada así por su creador, el Médico Veterinario José Velásquez.

#### 2.1.1.5 Raza criolla de Casanare

Se estima que la población pura es menor de 421 animales. La zona de influencia es la llanura o sabana inundable de los departamentos de Arauca y Casanare, caracterizada por poseer suelos ácidos con extremas sequías e inundaciones; forrajes de escasa calidad nutritiva, sistemas de manejo extractivos, de pocos o nulos insumos; la temperatura puede superar los 35 °C; la precipitación oscila entre 1.600 y 3.500 mm. Estas características ambientales y de manejo produjeron un bovino de temperamento nervioso, tamaño pequeño, pero supremamente hábil para sobrevivir y reproducirse en tales condiciones. El color del pelaje es variado, pero con predominio de animales con un solo color de la capa, desde negra hasta amarilla clara. Posee cuernos grandes, línea dorsal recta y angosta, extremidades

delgadas y fuertes, que lo habilitan para cubrir largas distancias en busca de alimento y agua. Colombia por poseer siete razas de ganado criollo y ocupa el primer lugar en Latinoamérica en cuanto a diversidad bovina, esta diversidad racial se debe fundamentalmente a la adaptación que las razas españolas tuvieron que hacer para sobrevivir en las diferentes regiones geográficas de Colombia. Es así como en la región de la Orinoquia Colombiana se desarrollaron dos razas, una de ellas la raza Criolla Casanare.

Aunque desde 1936 el Gobierno Nacional a través del Ministerio de Agricultura viene desarrollando planes de conservación de los recursos genéticos bovinos mediante la formación de grupos o núcleos de conservación, dentro de estos planes no han incluido a la raza Criolla Casanare. A la raza bovina Criolla Casanare no se le ha estudiado toda su potencialidad, teniendo en cuenta que sobrevive en un medio inhóspito de la Orinoquía Colombiana, entonces, su estudio, conservación, multiplicación, difusión y utilización son necesarias para contribuir al mejoramiento del sector agropecuario orinocence debido a las cualidades de fertilidad y sobrevivencia importantes en la producción ganadera en cualquier parte del mundo.

#### Figura 2. Cebuino Casanareño

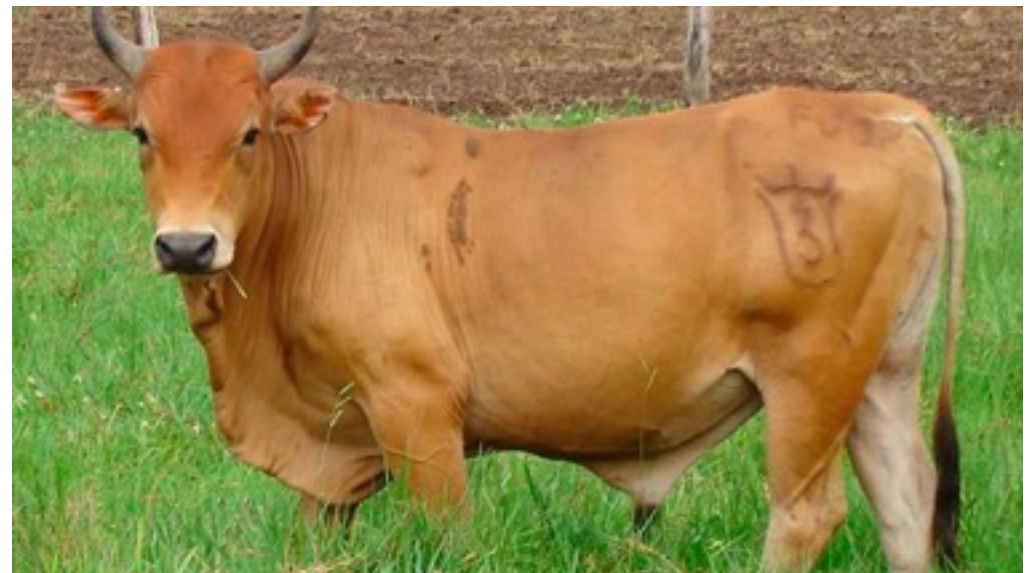

Fuente: http://razasbovinasdecolombia.weebly.com/uploads/ 1/3/8/3/13832650/7374396\_orig.jpg

Con la introducción de Bos indicus o ganado Cebú en la región hacia el año 1950, se comenzaron a cruzar las dos razas y los buenos resultados mostrados por efecto del vigor híbrido al cruce de machos Cebú con hembras criollas, fueron mal interpretados de tal forma que se le atribuyó todo el valor al Bos indicus desconociendo el aporte genético del Criollo Casanare. Se generalizó la práctica de utilizar toros Cebú permanentemente en todas las ganaderías de tal forma que en la actualidad la raza Criolla Casanare está a punto de desaparecer como consecuencia de los cruces absorbentes sucesivos.

Aunque el Cebú por proceder de regiones tropicales, se adapta bien en suelos de piedemonte, no tiene el mismo comportamiento en las áreas de llanura inundable, en las cuales durante 6 meses se presenta intensas lluvias que hacen desbordar los ríos e inundar gran parte de las sabanas quedando sólo las áreas mas altas "bancos" desprovistas de agua y donde permanece el ganado cebú pues no tiene la habilidad de pastear como lo hace el criollo en áreas inundadas durante las horas del día para salir a los bancos en las horas de la noche.

Este comportamiento en el Cebú hace que se presenten áreas de sabanas erosionadas por el aumento de la carga animal sobre las áreas secas, el incremento de enfermedades y por ende la mayor necesidad de utilizar insumos externos que hacen menos productiva la actividad ganadera en la región.

En estos momentos cuando el Mundo esta pidiendo el uso racional de los recursos es cuando entra en juego la posibilidad de utilizar animales adaptados a las condiciones medioambientales existentes, que no tengan dependencia de insumos externos y que produzcan aunque no en la misma cantidad que los sistemas subsidiados, pero si que muestren una rentabilidad que le permita al ganadero mejorar su nivel de vida.

Con base en un estudio etnológico o estudio de razas realizado en tres fincas de diferentes Municipios del Departamento de Casanare (Colombia), donde aún hoy quedan núcleos de conservación en pureza de los bovinos Criollos Casanare, se determinaron desde el punto de vista fenotípico las siguientes características:

- Características fanerópticas o características externas referentes a la piel y sus anexos.
- Características morfológicas o características definibles dentro de la forma .
- Características morfométricas o características que se pueden medir métricamente.

Y desde el punto de vista genético, se determinó la variabilidad existente entre y dentro de poblaciones de raza Criolla Casanare. Con dichas medidas se elaboró por primera vez para la raza Criolla Casanare un estándar que servirá de guía para desarrollar las estrategias de recuperación y conservación de estos animales para contribuir al mejoramiento de los sistemas de producción bovina en las llanuras inundables de Colombia.

### 2.1.2 Ganadería Bovina de Doble Propósito

Para Uribe, Zuluaga, Valencia, Murgueitio & Ochoa (2011), en Colombia las ganaderías de doble propósito se localizan principalmente en zonas del trópico bajo con alturas entre 0 y 1000 metros sobre el nivel del mar, como: los valles de los ríos Magdalena y Cauca, la Costa Atlántica y los Llanos Orientales, con sistemas extensivos de producción, baja utilización de insumos y producción con razas *Bos indicus* y mestizaje con *Bos taurus*, en algunos casos.

Según la Encuesta Nacional Agropecuaria, ENA (DANE, 2014), durante el año 2013 el inventario de ganado bovino en Colombia alcanzó 20.920.410 de cabezas, de las cuales 8.949.935 se encontraban bajo el sistema de producción de doble propósito1. El departamento del Cesar fue el de mayor número de cabezas bajo este sistema de producción, con 1.202.428, seguido por los departamentos de Magdalena, Córdoba y Santander. En igual sentido, el doble propósito produce anualmente 3.479 millones de litros de leche, que corresponden al 57,5 % de la producción nacional (Servicio Nacional de Aprendizaje [SENA], Federación Nacional de Ganaderos [Fedegan], 2013).

Figura 3. Número de Cabezas de Ganado

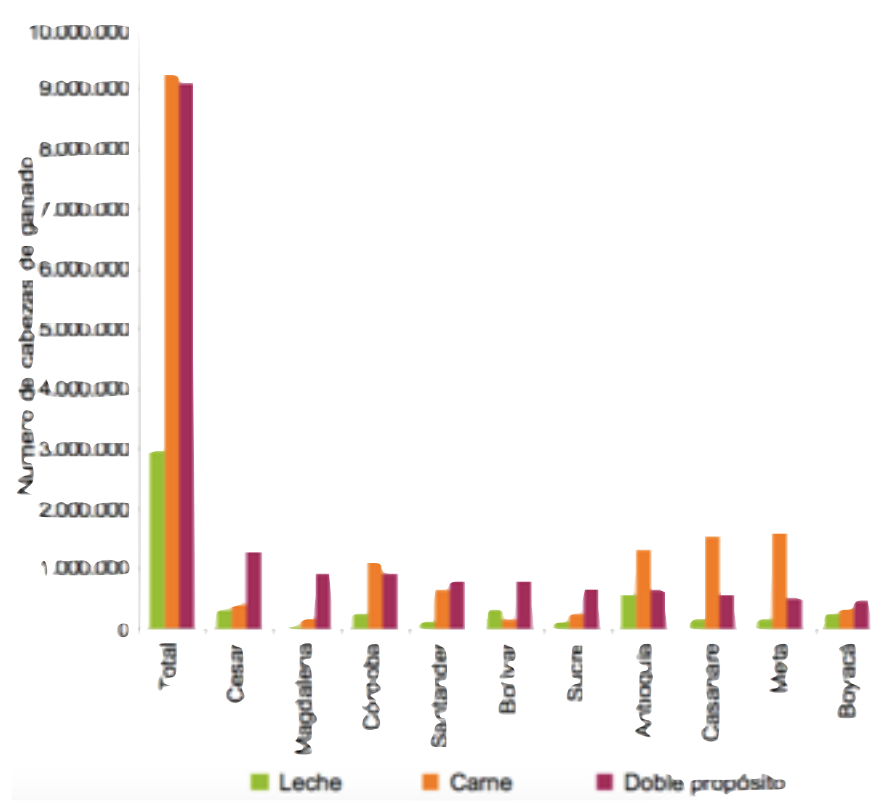

#### Fuente: DANE-ENA, 2014

La ganadería de doble propósito es un sistema tradicional orientado a la producción de carne y leche, que se adelanta con animales mestizos obtenidos a partir de cruces de cebú (*bos indicus*) y razas especializadas en leche como *Holstein*, normando y pardo suizo (*bos taurus*), especialmente en las zonas del trópico bajo.

En la investigación de Pinzón (2007), este tipo de explotación ha sido una alternativa para el pequeño ganadero, dada la importancia económica de la leche en el sistema de doble propósito, si se tiene en cuenta que buena parte de los ingresos en las fincas se derivan de la producción y venta de leche. Es por ello que se hace necesario optimizar la producción y la calidad de la leche y de la carne, con lo cual se busca incrementar la rentabilidad y sostenibilidad de estos sis- temas de producción.

### 2.1.3 Buenas Prácticas Ganaderas (BPGs)

Las BPGs son normas que se aplican durante el proceso de producción pecuaria, buscando con esto que la empresa ganadera sea ambiental, económica y socialmente sostenible, y de esta manera se obtengan productos inocuos y de buena calidad. Las BPGs son aplicables a lo largo de la cadena productiva bovina: desde el productor o eslabón primario, seguido por el transformador, hasta que llegue al consumidor final (Uribe, F. y otros, 2011).

La implementación de las BPGs ofrece ventajas, como: obtención de productos sanos e inocuos libres de residuos biológicos y químicos; acceso a mercados nacionales e internacionales; mejor conocimiento del comportamiento económico y financiero de la empresa: facilita la toma de decisiones oportunas y apropiadas; mayor productividad, mejores rendimientos económicos y competitividad al reducir costos y aumentar la e ciencia de la empresa; mejora la imagen y posicionamiento de los productos en el mercado; y mejora las condiciones laborales y sociales de los trabajadores rurales.

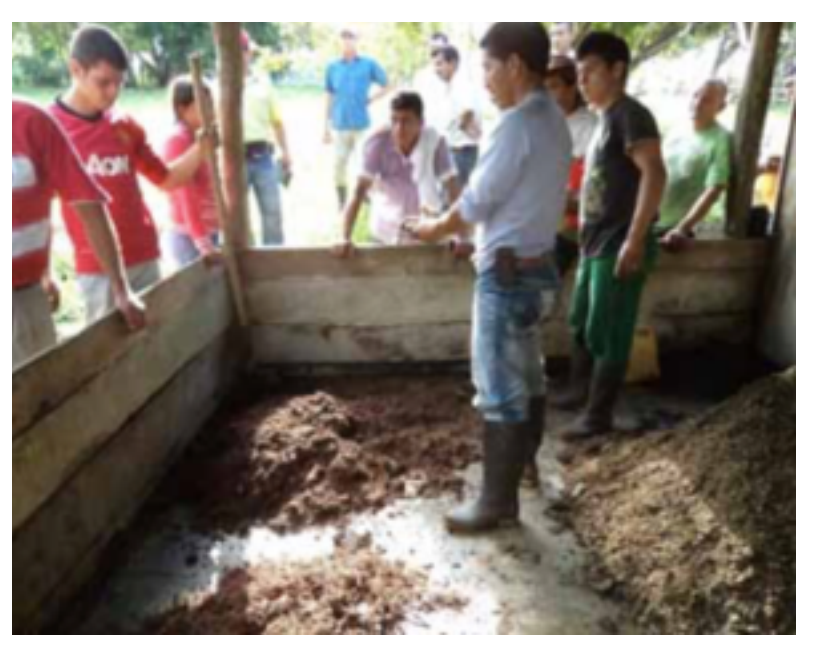

### Figura 4. Enseñanza de Buenas Prácticas Ganaderas - BPGs

Fuente:<http://4.bp.blogspot.com>

Para la implementación de las BPGs en un sistema de doble propósito, es necesario cumplir con las siguientes condiciones:

- a) Ubicación del hato ganadero.
- b) Registro ICA.
- c) Infraestructura.
- d) Registro y documentación.
- e) Manejo ambiental.
- f) Alimentación y provisión de agua.
- g) Sanidad animal y bio-seguridad.
- h) Ordeño.

### 2.2 Realidad Aumentada

Para Carracedo & Martinez, la Realidad Aumentada (RA), del inglés *Augmented Reality*, comprende aquella tecnología capaz de complementar la percepción e interacción con el mundo real, brindando al usuario un escenario real, aumentado con información adicional generada por ordenador. De este modo, la realidad física se combina con elementos virtuales, disponiéndose de una realidad mixta en tiempo real. Objetos virtuales bidimensionales y/o tridimensionales se superponen al mundo real; el efecto suscitado comporta la coexistencia de dos mundos, virtual y real, en el mismo espacio.

Sin embargo, la RA no debe confundirse con la Realidad Virtual, pese a las características comunes que comparten, como, por ejemplo, la inserción de modelos virtuales 2D y 3D en el campo de visión del usuario, la principal diferencia estriba en que la RA no reemplaza el mundo real por un mundo virtual, sino que conserva el mundo real que percibe el usuario, completándolo con información virtual superpuesta a la real. El usuario nunca pierde el contacto con el mundo real que le rodea, más bien puede interactuar con la información virtual intercalada.

#### 2.2.1 Historia y Aplicación de la Realidad Aumentada

Existe la idea (*Wagner, 2009*) de que la Realidad Aumentada nace en 1990 cuando *Tom Caudell* acuña el término por primera vez. Sin embargo, el concepto de Realidad Aumentada comienza su historia en 1961, cuando el cineasta *Morton Heilig* crea y patenta un simulador llamado Sensorama. Este simulador era una unidad para una persona que combinaba películas en 3D, sonido estéreo, vibraciones mecánicas, aire por ventilador, y aromas.

En 1968, Iván Sutherland, (*Barrilleaux, 2012*) con la ayuda de uno de sus estudiantes *Bob Sproull*, diseña el concepto de The Ultimate Display, e inventa el Head Mounted Display. Este aparato es considerado por muchos como el primer sistema de realidad virtual y realidad aumentada. Si bien era primitivo en aspectos de interfaz de usuario y realismo, y su peso era tan alto que debía ser colgado desde el techo, el dispositivo permitía la inmersión del usuario a un mundo virtual con el cual podía interactuar. Incluía un display estereoscópico, un sistema de rastreo, sonido, estímulo táctil, gráficas interactivas, y retroalimentación en tiempo real.

A su vez, en 1975 *Myron Krueger* desarrolla uno de los primeros ambientes virtuales llamado *Videoplace*, el cual funcionó como una realidad artificial que rodeaba a los usuarios. Por medio de una cámara que captaba sus gestos, respondía a sus movimientos y acciones sin la utilización de anteojos o guantes, los usuarios, estando en habitaciones separadas podrían interactuar entre ellos por medio de la tecnología. Los movimientos eran grabados por la cámara, analizados y transferidos a una pantalla como una básica silueta. Esta silueta podía interactuar con otros objetos y otros usuarios, dando la idea de que es el mismo usuario el que está realizando la acción. Finalmente, y como consecuencia de los hechos anteriores (*Barfield, y Caudell, 2001*), *Tom Caudell*, un investigador de la compañía *The Boeing Company,* adopta el término de Realidad Aumentada por primera vez en 1990. *Caudell* y sus colegas de la compañía trabajaron en el desarrollo de un sistema de realidad aumentada que permitiera a los ingenieros ensamblar cableados muy complejos mediante el uso de diagramas digitales superpuestos a una tabla.

Durante la década de 1990, las aplicaciones de realidad aumentada dentro del ámbito industrial y el militar, continuaron desarrollándose. Sin embargo, el alto costo y nivel de complejidad de los requerimientos técnicos para su desarrollo mantuvieron a estas tecnologías lejos del alcance de la mayoría de los usuarios. En 1992, *Steven Feiner, Blair MacIntyre* y *Doree Seligmann* presentan el primer ensayo sobre un prototipo de Realidad Aumentada llamado KARMA, en la conferencia de Interfaces Gráficas.

Más tarde, en 1994, se realizan experimentos que incorporan la Realidad Aumentada a las artes. Julie Martin, esposa y colaboradora del pionero de artes tecnológicas *Billy Klüver,* realiza la primera producción de teatro que incorpora Realidad Aumentada. La obra, titulada *Dancing in Cyberspace*, constaba de bailarines y acróbatas que interactuaban con contenidos virtuales que eran proyectados en el escenario.

En 1998, *Raskar, Welch y Fuchs (1998)* presentan el nuevo paradigma de la realidad aumentada espacial, en la Universidad de North Carolina, donde los objetos virtuales eran renderizados directamente sobre objetos existentes sin el uso de maquinarias que el usuario debiera llevar consigo. Presentan el ensayo titulado Realidad Aumentada Espacial, posicionando los objetos artificiales en escenarios reales (*Spatially Augmented Reality: Placing Artificial Objects in Real Scenes*), que dio lugar al primer taller sobre realidad aumentada financiado por Instituto de Ingenieros Eléctricos y Electrónicos (IEEE).

El siguiente año, *Hirokazu Kato* desarrolla el *ArtToolKit* en *HITLab*, que consiste en una librería que permite la creación de aplicaciones de Realidad Aumentada, realizando su demostración en Grupo de Interés Especial en Gráficos y Técnicas Interactivas (*SIGGRAPH*). Esta biblioteca es ampliamente utilizada hoy en día para el desarrollo de aplicaciones de realidad aumentada, y ha sido descargada en más de 160.000 oportunidades desde 2004.

En el año 2000, *Bruce H. Thomas* desarrolla *ARQuake*, el primer juego basado en la tecnología de Realidad Aumentada creado para uso exterior, haciendo una demostración en el *International Symposium on Wearable Computers* (Congreso
Internacional de Computadoras Usables). *ARQuake*, es una versión en Realidad Aumentada del ya existente juego *Quake*. Consiste en usuarios que van recorriendo el mundo real con un sistema de *Head-Mounted* Displays buscando y matando enemigos.

*Wikitude (Rearte, 2012),* lleva la realidad aumentada a los primeros Smartphones con la aplicación llamada *Wikitude AR travel Guide* en 2008. Este desarrollo fue de la mano del lanzamiento del teléfono Android G1 de Google. La aplicación consiste en mostrar toda la información geo localizada en la pantalla de los teléfonos móviles, como tweets, entradas a Wikipedia, fotos de *Flickr*, Panoramio o Instagram, entre otras. En el 2009, *Saqoosha* integra *Flash* al ya nombrado *ARToolKit* formando el llamado FLARToolKit y permitiendo la realidad aumentada en los browsers web. En el mismo año se desarrolla el proyecto llamado *SixthSense*, el cual consiste en una interfaz interactiva gestual, equipada con una cámara conectada a un mini-proyector y dedales de colores que funcionan como punteros. Los movimientos que realiza el usuario con los dedos son captados, interpretados y proyectados en cualquier superficie plana.

En el 2011, la empresa *LASTER technologies* desarrolla los primeros lentes con realidad aumentada destinados al deporte esquí. Este producto, que comenzó en la Universidad de *Paris Sud*, consiste en anteojos que integran en su display información virtual como la velocidad a la que el usuario esta esquiando, las condiciones climáticas, e información de los lugares circundantes.

En 2012, la conocida empresa Google, presentó el Project Glass. El mismo consiste en lentes integrados con realidad aumentada y pretende ser lanzado a fines de este año. Actualmente se esta trabajando en prototipos del mismo, y en su red social Google Plus son compartidas las fotos y avances del mismo para mantener una conversación con los futuros usuarios y de esa manera proveer un mejor producto. Exponen en la página un video promocional en el que se muestran diferentes situaciones del dispositivo en funcionamiento: el usuario visualizando direcciones para llegar desde su posición actual a otra indicada, comunicaciones vía mensajes de voz transferidos a texto, llamadas con la utilización de video, recordatorios en calendario, entre otros.

37

## 2.2.2 Arquitectura de un Sistema de Realidad Aumentada

La arquitectura de cualquier sistema de RA descansa fundamentalmente sobre dos elementos críticos, visualización y seguimiento, pues de ellos depende el grado de inmersión e integración en la realidad mixta. El sistema de seguimiento determina la posición y orientación exactas de los objetos reales y virtuales en el mundo real. El sistema gráfico, o de visualización, además de generar los objetos virtuales, combina todos los elementos de la escena, reales y virtuales, mostrándolos por pantalla.

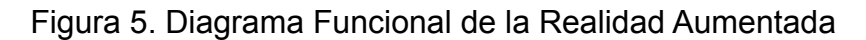

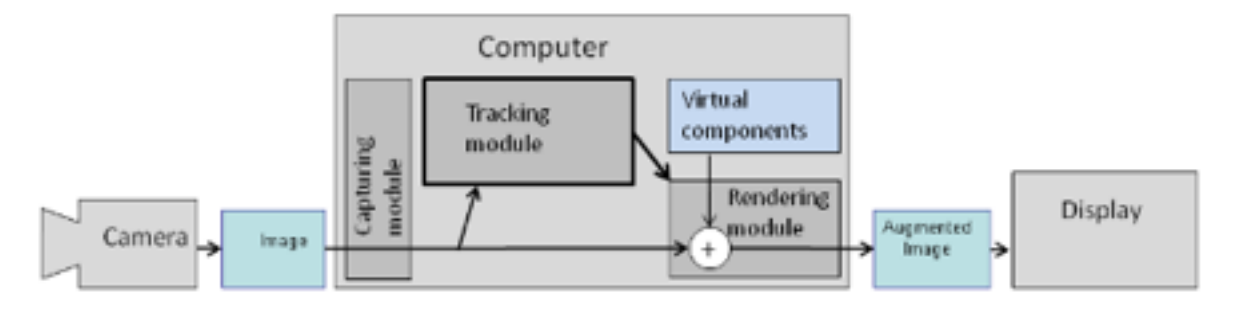

Fuente: https://sandraparrablog.files.wordpress.com/2017/03/ comofuncionara.png?w=840

La figura 5, muestra el esquema de funcionamiento de la realidad aumentada comprendiendo principalmente de una cámara, un computador y un display de visualización, como elemento intermedio entre la cámara y la computadora se encuentra la imagen o marcador, el modulo de captura lee la imagen o marcador enviándola al modulo de seguimiento, aquí se genera una adición en el modulo renederizador de los componentes virtuales que se quieren observar en el marcador con los datos recolectados tanto del modulo de seguimiento como del modulo de captura, finalmente estos elementos sobre transponen o renderizan sobre el marcador para que por medio de un display o pantalla de visualización se pueda observar al objeto 3D generado.

Un aspecto importante de la RA lo constituye la interfaz con el usuario. En la mayoría de las aplicaciones las capas superpuestas sobre la imagen real corresponden a vídeo y sonido. En cualquier caso la RA puede proporcionar un mundo completamente "inmersivo", característico de la Realidad Virtual, pero también un mundo físico, en el que los usuarios disponen de cierta capacidad para interactuar con el medio.

## 2.2.3 *Qualcomm Vuforia*

En 1985 es fundado *Quality Communications* con el objetivo de esbozar un plan que ha evolucionado hasta convertirse en uno de los más grandes de puesta en marcha de la industria de las telecomunicaciones históricas de éxito: *Qualcomm Incorporated*. Desde ahí fue evolucionando pero fue en 2010 cuando dio el paso a la Realidad Aumentada, proporcionando las herramientas API y SDK necesarias para los desarrolladores. En estos últimos años también proporciona un servicio de reconocimiento de imágenes en la nube, Target Manager, dando lugar a nuevas experiencias comerciales móviles que benefician a desarrolladores, consumidores, etc.

## 2.2.3.1 Funcionamiento de *Vuforia*

Una aplicación basada en el SDK de *Vuforia* utiliza la pantalla del dispositivo móvil como unas "lentes mágicas". La aplicación renderiza la imagen pre visualizada en la cámara y superponen objetos virtuales 3D.

La figura 6 muestra el funcionamiento del SDK de *Vuforia,* se debe disponer previamente de las imágenes que van a ser reconocidas por la aplicación. Éstas deben ser subidas a la herramienta de reconocimiento *Target Manager* y, o bien se crea una base de datos de imágenes alojada en la nube y se consulta en tiempo de ejecución, o bien se descarga dicha base de datos y se incluye en la aplicación. Durante la ejecución de la aplicación, ésta interactúa con el motor de *Vuforia* para reconocer las imágenes almacenadas en la base de datos. Cuando el motor de *Vuforia* detecta una imagen en la escena, se proyectará el contenido virtual creado por el desarrollador.

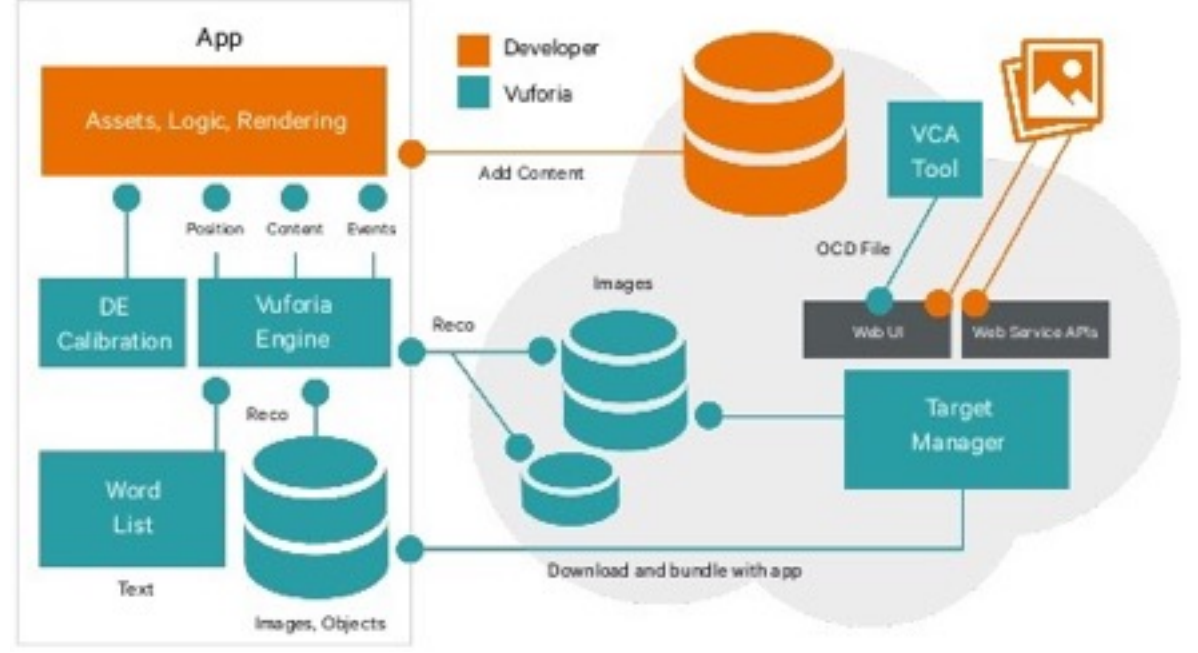

# Figura 6. Diagrama de Funcionamiento General de *Vuforia*

[Fuente: https://image.slidesharecdn.com/uplinq14davidbeard-hands](https://image.slidesharecdn.com/uplinq14davidbeard-hands-onwiththequalcommvuforiamobilevisionplatform-150519182155-lva1-app6891/95/uplinq-handson-with-the-qualcomm-vuforia-mobile-vision-platform-16-638.jpg?cb=1432060461)onwiththequalcommvuforiamobilevisionplatform-150519182155-lva1-app6891/95/ uplinq-handson-with-the-qualcomm-vuforia-mobile-vision-platform-16-638.jpg? cb=1432060461 - Recurso de *Qualcomm.* 

La Figura 7 muestra el diagrama de flujo de datos de una aplicación de ejemplo que usa el SDK de *Vuforia*. La cámara del dispositivo obtiene un *frame* que se convierte al formato requerido y se pasa al *tracker*, que puede tener distintas configuraciones. Entre las distintas alternativas se puede optar por reconocer un *Image Target* (reconocer un solo *target* o marcador en el *frame*) o por reconocer un *Multi Image Target* (reconocer más de un *target* o marcador en el *frame*).

El *tracker* obtiene la lista de marcadores que tiene que buscar en la base de datos alojada en la nube, o integrada en la aplicación. Finalmente, el *tracker* indica dónde debe renderizarse el modelo y el nuevo *frame* se proyecta en la pantalla.

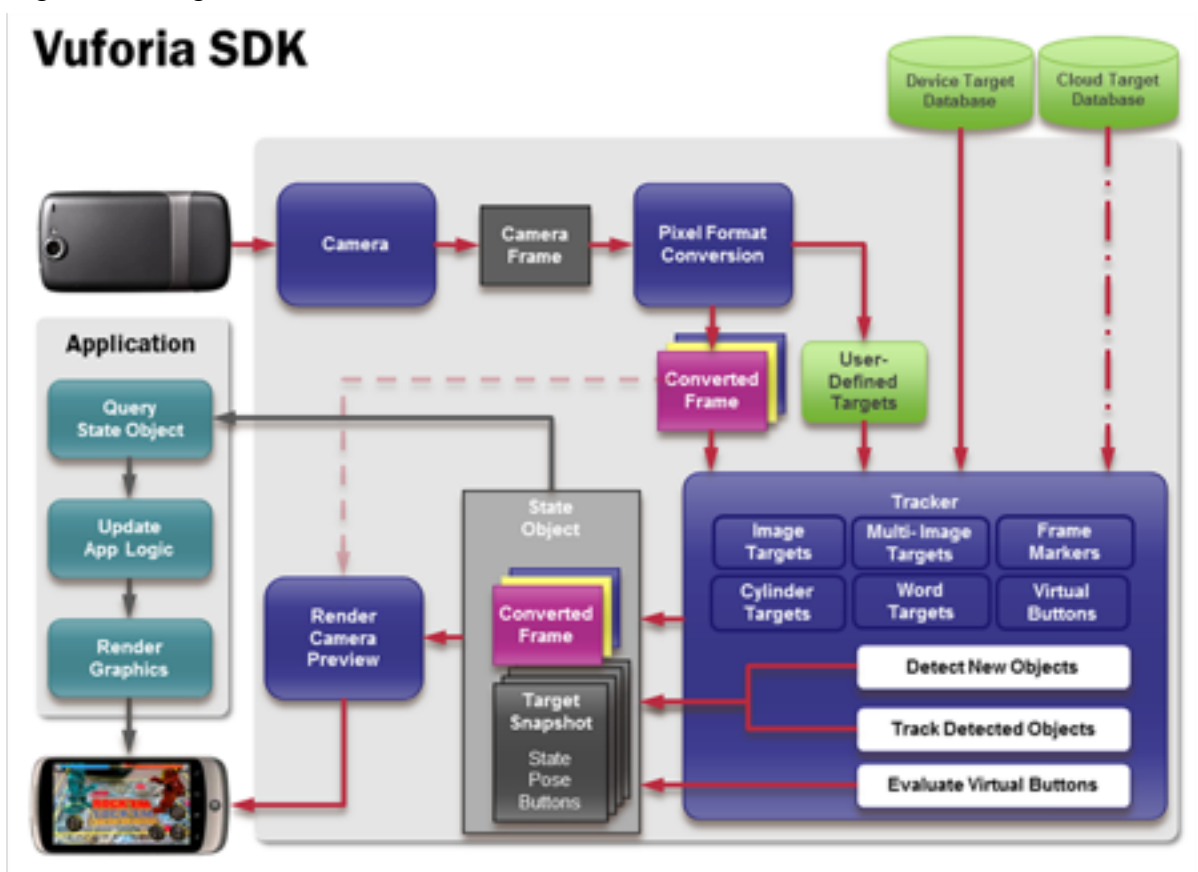

Figura 7. Diagrama de Funcionamiento de *Vuforia* en un Teléfono Móvil

Fuente: http://file.scirp.org/Html/htmlimages/1-9301927x/ 49f9ec46-9717-4b57-896f-6190c7174990.png - Recurso de *Qualcomm.* 

Una aplicación de RA basada en *Vuforia* consta de una serie de componentes esenciales. A continuación se describen términos referentes a la arquitectura de clases básica de *Vuforia*:

- *Camera*: garantiza que el cuadro de vista previa es capturado y ha pasado de manera eficiente al *tracker*.
- *Image Converter:* realiza la conversión entre el formato con el que trabaja la cámara y un formato adecuado para el renderizado.
- *Tracker:* contiene algoritmos de visión computacional para detectar y seguir los objetos en los fotogramas capturados por la cámara. Los resultados se almacenan en un objeto de estado.
- *Video Background Render*: procesa la imagen capturada por la cámara que se encuentra almacenada en el objeto de estado.
- *Application Code*: el desarrollador ha de iniciar todos los componentes anteriores.
- *User.defined Targets* y *Cloud Databases*: se crean mediante el *Target Manager* System. El fichero descargado contiene la base de datos. Estos elementos (XML y binario) son compilados por la aplicación a desarrollar en el paquete de instalación. Los usa el SDK de *Vuforia* en tiempo de ejecución.

## 2.3 Metodología de Inclusión Social con las TIC

Las tecnologías de la información y la comunicación (TIC) agrupan los elementos y las técnicas usadas en el tratamiento y la transmisión de las informaciones, principalmente de informática, Internet y telecomunicaciones. El uso de las tecnologías de información y comunicación entre los habitantes de una población, ayuda a disminuir en un momento determinado la brecha digital existente en dicha localidad, ya que aumentaría el conglomerado de usuarios que utilizan las TIC como medio tecnológico para el desarrollo de sus actividades y por eso se reduce el conjunto de personas que no las utilizan.

Las Tecnologías de la Información y la Comunicación (TIC) son incuestionables y están ahí, forman parte de la cultura tecnológica que nos rodea y con la que se debe convivir. Amplían las capacidades físicas y mentales, así como también las posibilidades de desarrollo social. Se incluye en el concepto TIC no solamente la informática y sus tecnologías asociadas, telemática y multimedia, sino también los medios de comunicación de todo tipo: los medios de comunicación social y los medios de comunicación interpersonales tradicionales con soporte tecnológico como el teléfono ó el fax. Siguiendo el ritmo de los continuos avances científicos y en un marco de globalización económica y cultural, contribuyen a la rápida obsolescencia de los conocimientos y a la emergencia de nuevos valores, provocando continuas transformaciones en las estructuras económicas, sociales y culturales, e incidiendo en casi todos los aspectos de la vida: el acceso al mercado de trabajo, la sanidad, la gestión burocrática, la gestión económica, el diseño industrial y artístico, el ocio, la comunicación, la información, la manera de percibir la realidad y de pensar, la organización de las empresas e instituciones, sus métodos y actividades, la forma de comunicación ínter personal, la calidad de vida y la educación.

Para el desarrollo del proyecto *CebuAR,* se presenta un modelo de inclusión social TIC, los cuales esta definido por:

• **Método Comunitario:** El método es comunitario debido a que está enfocado en la población ganadera ó campesina.

<span id="page-42-1"></span>El método comunitario es un proceso destinado a crear condiciones de progreso económico y social para una población, con la participación activa de ésta, para así alcanzar un desarrollo en conjunto. *Murray* afirma que; "*Las comunidades [1](#page-42-0) pueden desarrollar su capacidad para resolver sus propios problemas*", además argumenta que "*La gente quiere y puede cambiar como también así participar de estos cambios*".

• **Enfoque Educativo Diferencial:** El enfoque es educativo diferencial dado que no se tienen restricciones de edad o género para la enseñanza, es decir, todas personas de la población ganadera o campesina son parte de la metodología.

El enfoque diferencial es el reconocimiento de condiciones y posiciones de los distintos actores sociales como sujetos de derecho desde una mirada diferencial de estado socioeconómico, género, etnia, discapacidad e identidad cultural, y de las variables implícitas en el ciclo vital (infancia, juventud, adultez y vejez); bajo los principios de igualdad, diversidad, participación, interculturalidad, integralidad, sostenibilidad y adaptabilidad.

• **Herramienta Educativa:** La herramienta educativa seleccionada es de tipo taller, esto con el fin de enseñar la instalación y funcionamiento de la aplicación móvil *CebuAR* en conjunto con la cartilla interactiva.

<span id="page-42-0"></span><sup>&</sup>lt;sup>[1](#page-42-1)</sup> Murray, G. (1967), Organización Comunitaria

# 3. DISEÑO DE LA APLICACIÓN MOVIL *CEBUAR*

En este capitulo se expone el diseño en general de la aplicación móvil, en primer lugar se muestra el esquema preliminar del funcionamiento de la herramienta visto desde la experiencia de usuario (*UX*), posteriormente se evidencia el diseño y construcción de los modelos 3D así como también de la cartilla interactiva y su identidad visual (Logotipo, Colorimetría, Tipografía, Fondos y *Naming*), finalmente, se presenta el diseño de los marcadores de realidad aumentada, sin embargo, el reconocimiento de estos por parte de *Vuforia* se explica mas adelante.

# 3.1 Esquema Preliminar de la Interfaz de Usuario (*GUI*)

La interfaz de usuario es el medio por el cual se puede interactuar con las herramientas de computo, en este caso la aplicación *CebuAR* consta de 4 escenas (*Unity3D*) o actividades (*Android Studio*), las cuales se desarrollan con el fin de minimizar el riesgo de que los usuarios no entiendan el funcionamiento de la aplicación.

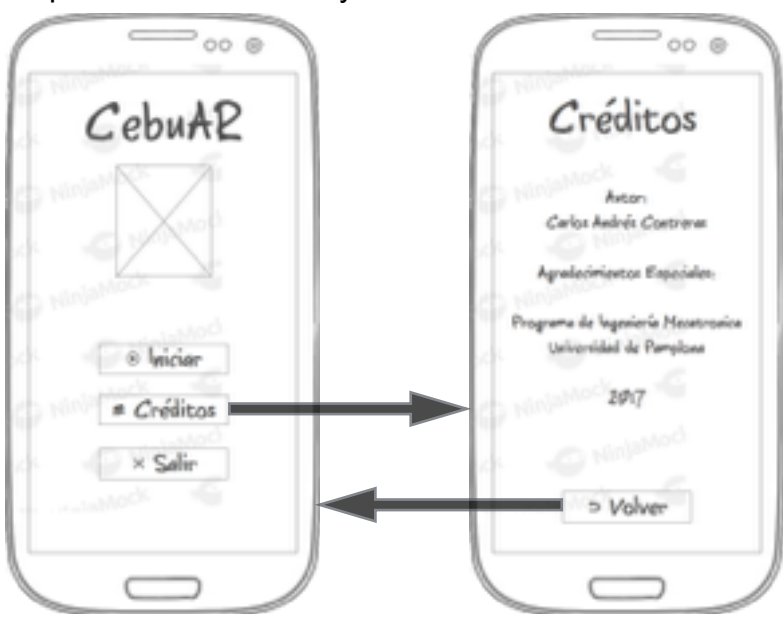

Figura 8. Diseño preliminar del Menú y Créditos

Fuente: Autor, diseñado con la herramienta *NinjaMock*

La figura 8 muestra los bosquejos de la interfaz de usuario del menú principal y los créditos, como se observa, el objetivo de la aplicación móvil consiste en que la experiencia de usuario sea de poca dificultad para el aprendizaje. Una vez al presionar el botón de Créditos se muestra una escena alusiva a los agradecimientos por el proyecto, el botón volver regresa al usuario al menú principal.

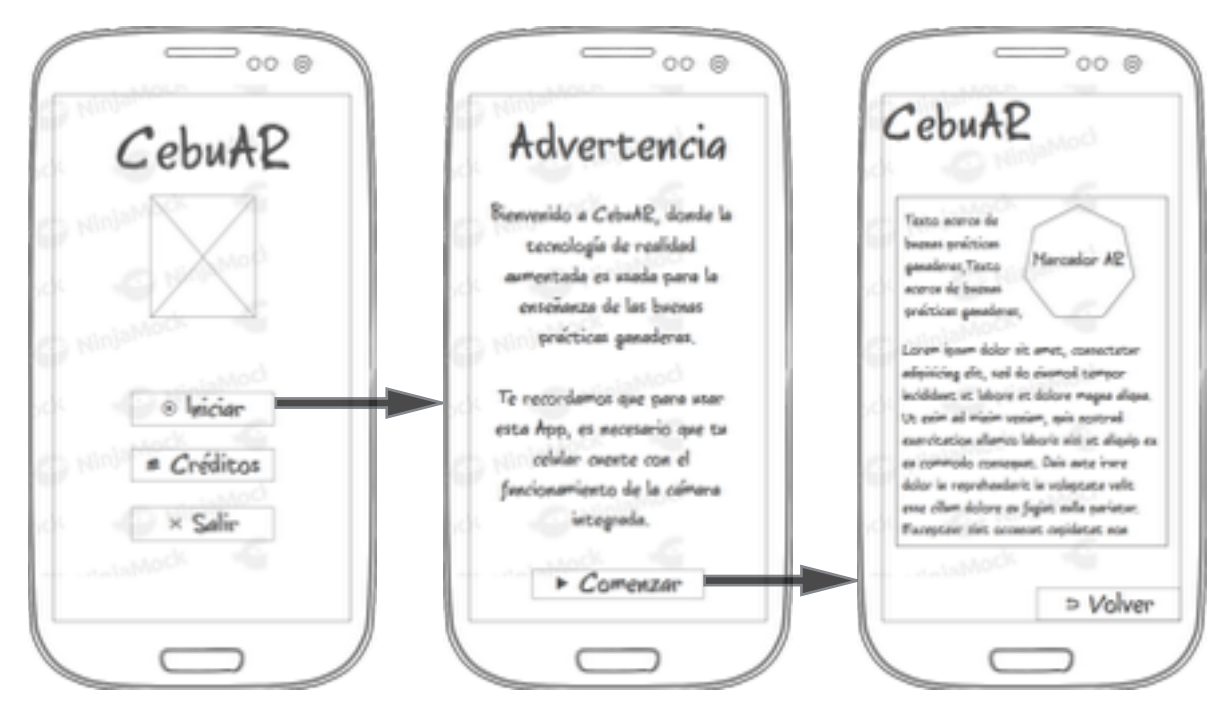

Figura 9. Diseño preliminar para la interfaz de Realidad Aumentada

Fuente: Autor, diseñado con la herramienta *NinjaMock*

La figura 9 expone la secuencia de interfaces que se realizan para llegar a la escena de Realidad Aumentada, cabe resaltar que es necesario el uso de la cartilla donde se encuentran los marcadores con el fin de que la experiencia sea totalmente interactiva (Aplicación - Cartilla). Teniendo en cuenta que se cuenta con los diseños preliminares de la interfaz de usuario para la aplicación, se recurre a un profesional del diseño gráfico con el objetivo de crear la identidad visual del proyecto, esto debido a que no es apropiado aprender a manipular programas de diseño gráfico cuando existen este tipo de profesionales.

## 3.1.1 Experiencia de Usuario (*UX*)

<span id="page-45-1"></span>ElDiseño Centrado en el Usuario<sup>[2](#page-45-0)</sup> (DCU) es el término general que se utiliza para describir el diseño en el que el usuario influye en el resultado final. Es, al mismo tiempo, una filosofía y un proceso. Una filosofía, una orientación estratégica, que sitúa a la persona en el centro con la intención de desarrollar un producto adecuado a sus necesidades y requerimientos, y un proceso de diseño que se centra en los factores cognitivos de las personas y como éstos intervienen en sus interacciones con los productos.

Este término se originó en laboratorio de investigación de *Donald A. Norman* en la *University of California San Diego (UCSD)*. Su amplia difusión se produjo tras la publicación del libro *User Centered System Design: New Perspectivas on Human-Computer Interaction*, y se consolidó con *The Design of Everyday Things* (2002) originalmente publicado como *The Psychology of Everyday Things* (1988), que constituye un hito en el ámbito de conocimiento.

Aun cuando el paradigma del diseño centrado en el usuario es aplicable al desarrollo de cualquier tipo de producto, es en los productos con una fuerte componente tecnológica (tanto de hardware como de software) donde tiene una especial importancia, dado que es muy habitual que en los desarrollos de este tipo de productos se haga mucho énfasis en sus prestaciones técnicas, en detrimento muchos veces de aspectos que pueden facilitar su uso por parte de las personas que los utilizarán.

El diseño centrado en el usuario persigue obtener información sobre los usuarios, sus tareas y sus objetivos, y utilizar la información obtenida para orientar el diseño y desarrollo de los productos. De entre las diferentes informaciones que se consideran, aplicado a la herramienta interactiva CebuAR se destacan las siguientes (Tabla 1):

<span id="page-45-0"></span> $2$  Norman, D.A. and Draper, S.W. 1986.

| Información de los Usuarios                                                                   | <b>CebuAR</b>                                                                                                    |  |  |
|-----------------------------------------------------------------------------------------------|----------------------------------------------------------------------------------------------------|--|--|
| Usuarios del Producto                                                                         | <b>Ganaderos o Campesinos</b>                                                                                                    |  |  |
| Tareas y objetivos de los usuarios                                                            | • Aprendizaje de Buenas Practicas<br>ganaderas.<br>Manipulación de la herramienta<br>interactiva.<br>Conocimiento de la tecnología de<br>٠<br>Realidad Aumentada. |  |  |
| Nivel de conocimiento y experiencia<br>previa de los usuarios con la tecnología               | Ninguno                                                                                                    |  |  |
| Experiencia de los usuarios con el<br>producto o con productos similares                      | Ninguno                                                                                                    |  |  |
| Funcionalidades que esperan los<br>usuarios del producto                                      | Aprendizaje interactivo, sencillo y<br>conciso.                                                                                                    |  |  |
| Información del producto que pueden<br>necesitar los usuarios y manera en que<br>la necesitan | Manipulación de la herramienta, es<br>necesario un taller de instrucciones de<br>instalación y dominio de la aplicación.                                          |  |  |

Tabla 1. Experiencia de Usuario Aplicado a *CebuAR*

Fuente: Autor

Según la tabla 1, la experiencia de usuario propiciada en las interfaces de la herramienta *CebuAR* se justifican dado el tipo de población que esta dirigido el proyecto, es decir, al no tener ningún nivel de experiencia con la tecnología usada es muy recomendable que la usabilidad de la aplicación móvil sea sencilla e interactiva.

## 3.2 Identidad Visual de la Herramienta *CebuAR*

En el área de diseño gráfico se define a la identidad visual como todos los elementos que determinan la estética o tema de una producción, la identidad visual se compone del diseño del logotipo, los fondos de las interfaces, la

tipografía, la selección del nombre entre otros. En el caso de *CebuAR,* se usaron tres herramientas de diseño, estas son; *Blender3D, Adobe Ilustrador y Adobe Photoshop,* a continuación se explica brevemente cada motor gráfico, así mismo se evidencia el desarrollo de la etapa de diseño para la aplicación móvil.

#### 3.2.1 Diseñador de Modelos Gráficos *Blender 3D*

*Blender* es un software destinado, en primera instancia, al modelado 3D de objetos para después hacer representaciones de ese modelado. Incorpora la posibilidad de dar texturas y materiales, iluminar la escena... Incluye las tecnologías más utilizadas en el diseño 3D: mallas, textos, meta-objetos, curvas, superficies y modelado escultórico.

Permite crear animaciones de los modelados; desde mecánicas restringidas de artilugios robótico hasta emisiones de partículas para explosiones, pasando por todo tipo de cinemática para mover personajes. No puede dejarse de mencionar que incorpora la tecnología necesaria para animar fluidos, gases, telas, cuerpos blandos y cabello. Incluye su propio motor de juegos para desarrollar paseos virtuales por recorridos arquitectónicos aunque en realidad es posible afrontar cualquier videojuego que un equipo humano cualificado se proponga. Además brinda muchas posibilidades en la simulación de físicas.

Se puede extender mayormente con la programación en Python si se tienen los conocimientos necesarios. Al tratarse de un software de fuentes abiertas no hay límite conocido. Cualquier script puede ser añadido para funciones concretas; incluso el conjunto del programa puede alterarse y adaptarse a las necesidades de un usuario o empresa.

Para la aplicación *CebuAR, Blender3D* fue utilizado con el fin de realizar los modelos 3D con sus respectivas texturas y animaciones.

Figura 10. Malla Poligonal del Modelo3D - Vaca

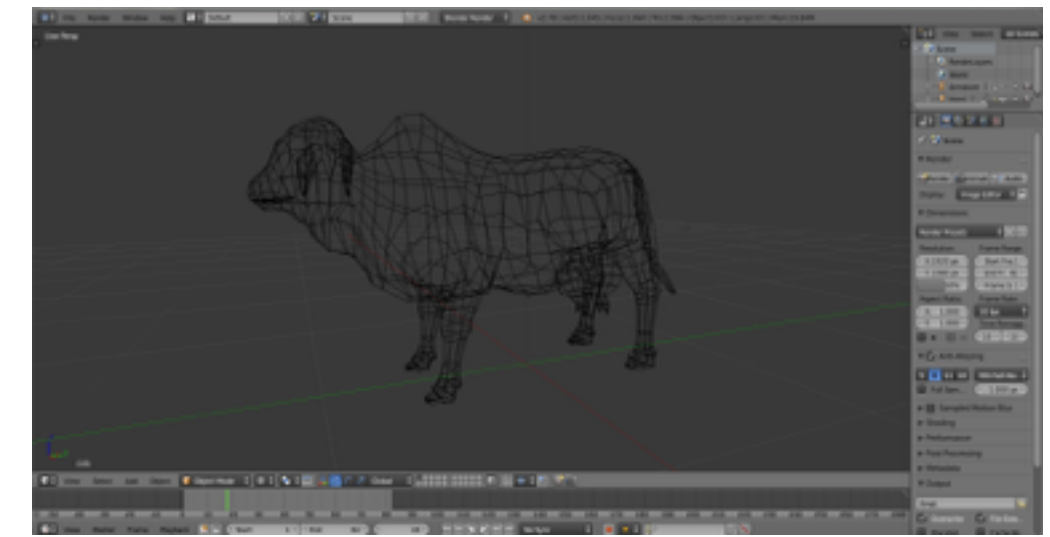

Fuente: Autor, tomado de *Blender3D.* 

La figura 10 muestra el aspecto de la malla poligonal del modelo 3D de la vaca cebú, recordemos que una malla polígona es la unión de los nodos, triángulos y segmentos que forman polígonos los cuales dan la forma al modelo 3D. Cuando un modelo 3D abarca un número muy grande de polígonos, quiere decir que el modelo es de alta definición, el modelo mostrado en la figura 10 consta de 2086 polígonos con esto se encuentra en nivel de calidad media.

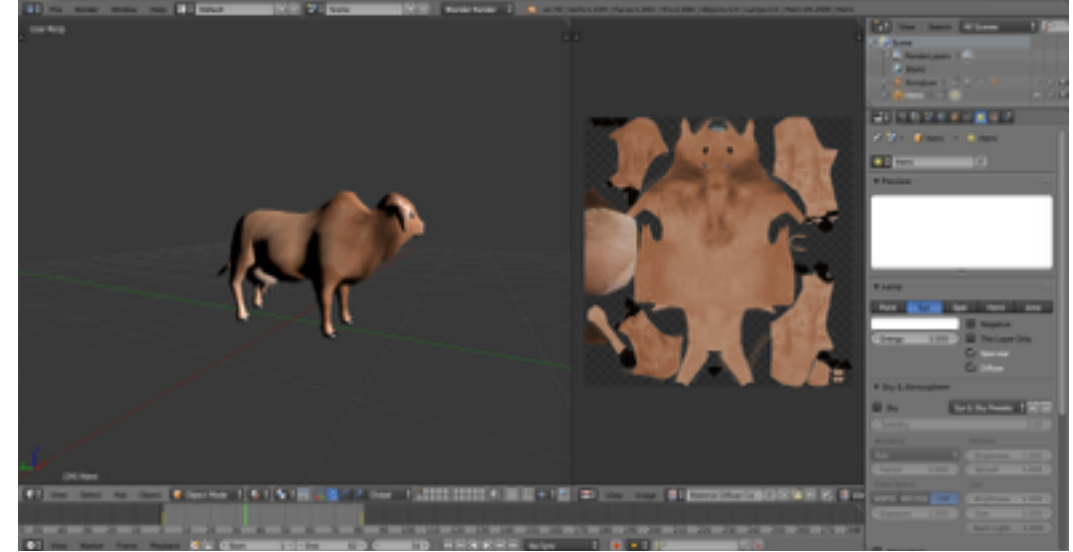

Figura 11. Modelado y Texturizado del Modelo3D - Vaca

Fuente: Autor, tomado de *Blender3D.* 

La figura 11 evidencia la creación del material y su textura que recubre al modelo 3D, la textura es una imagen de dos dimensiones que recubre al material, el material es un objeto esférico que se le asigna a la malla poligonal con el fin de obtener un modelo en tres dimensiones con color, estética y similar al mundo real.

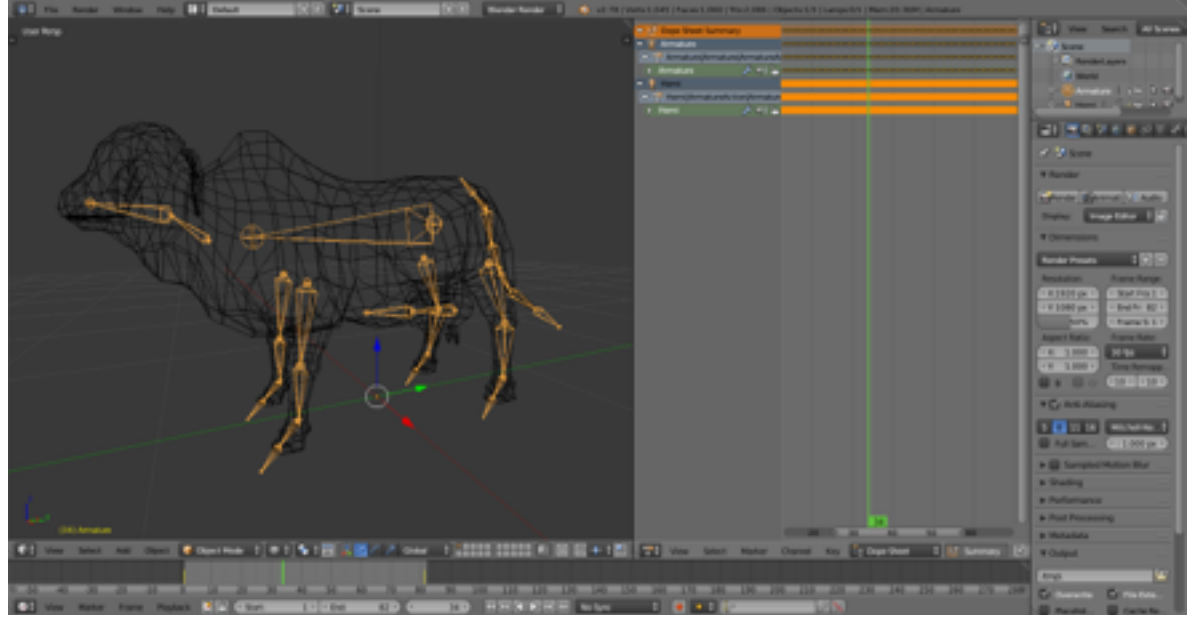

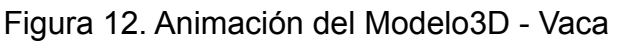

Fuente: Autor, tomado de *Blender3D.* 

La figura 12 muestra una de las formas que tiene el programa *Blender3D* para realizar animaciones, esta técnica consiste en crear una serie de huesos virtuales que se incrustan en la malla poligonal, posteriormente se establecen limites de movimiento mediante grados de libertad los cuales se graban en una linea de tiempo, determinando de esta manera una animación para el objeto 3D.

Esta secuencia de desarrollo del modelo se aplica a la creación de cualquier objeto en 3D, por tal motivo, los objetos diseñados para la herramienta móvil *CebuAR* lo constituyen una vaca, un toro y un becerro, además se agregan otros elementos que favorecen visualmente la enseñanza de las buenas prácticas ganaderas.

Figura 13. Diseño 3D para el modelo - Toro

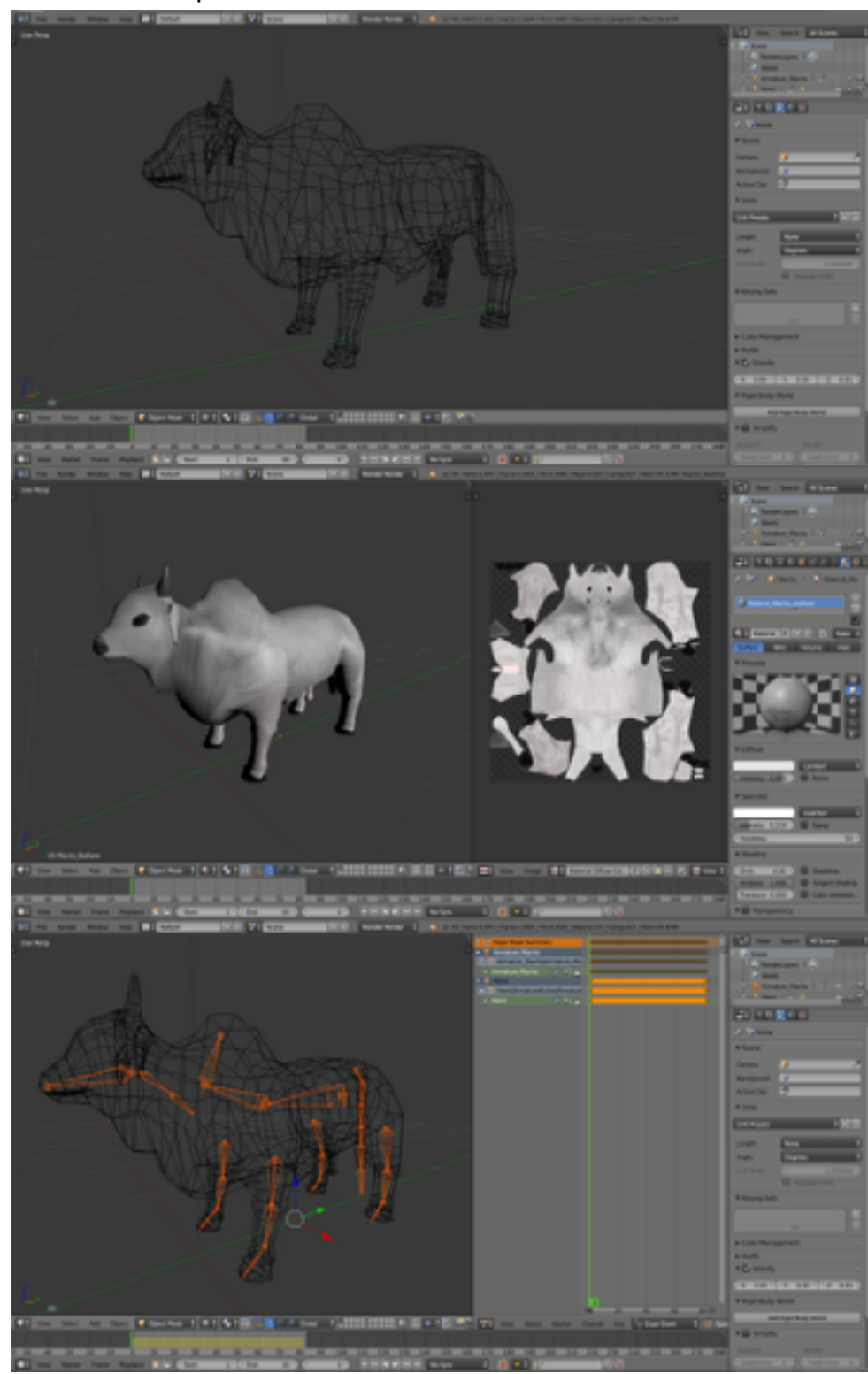

Fuente: Autor, tomado de *Blender3D.* 

Figura 14. Diseño 3D para el modelo - Becerro

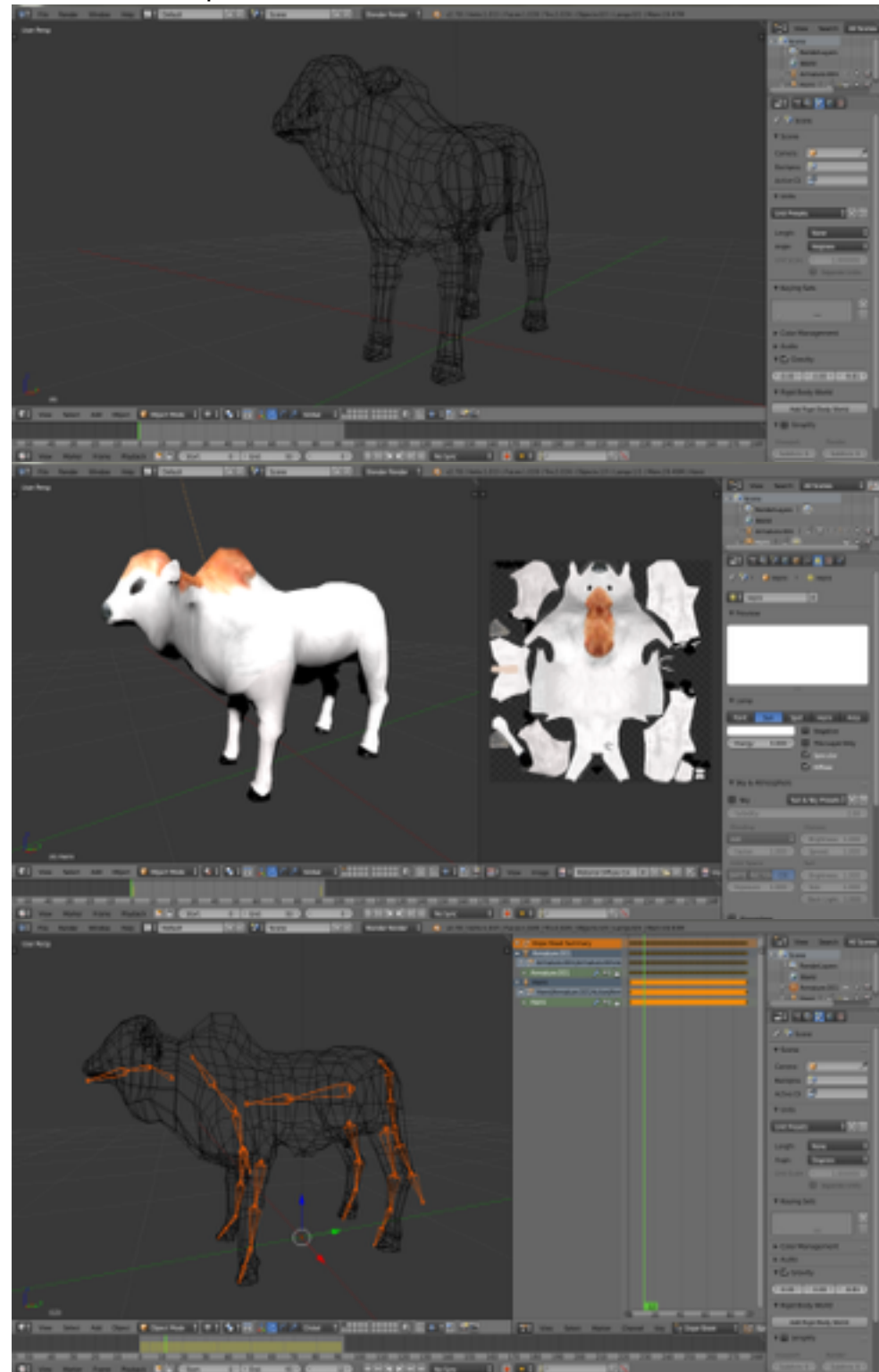

Fuente: Autor, tomado de *Blender3D.* 

En las figuras 13 y 14 se observa el diseño para los modelos del toro y el becerro, las imágenes muestran en detalle el desarrollo de la malla poligonal, las texturas y la animación, el programa *Blender3D* permite además exportar estos archivos en el formato *fbx* el cual es soportado por la herramienta *Unity3D*.

#### 3.2.2 Plataforma de Diseño *Adobe Illustrator*

*Adobe Illustrator (AI)* es un editor de gráficos vectoriales en forma de taller de arte que trabaja sobre un tablero de dibujo, conocido como mesa de trabajo y está destinado a la creación artística de dibujo y pintura para ilustración (ilustración como rama del arte digital aplicado a la ilustración técnica o el diseño gráfico, entre otros). Es desarrollado y comercializado por *Adobe Systems* y constituye su primer programa oficial de su tipo en ser lanzado por esta compañía definiendo en cierta manera el lenguaje gráfico contemporáneo mediante el dibujo vectorial.

*Adobe Illustrator* contiene opciones creativas, un acceso más sencillo a las herramientas y una gran versatilidad para producir rápidamente gráficos flexibles cuyos usos se dan en (maquetación-publicación) impresión, vídeo, publicación en la Web y dispositivos móviles. Las impresionantes ilustraciones que se crean con este programa le han dado una fama de talla mundial a esta aplicación de manejo vectorial entre artistas gráficos digitales de todo el planeta, sin embargo, el hecho de que hubiese sido lanzado en un principio para ejecutarse solo con el sistema operativo *Macintosh* y que su manejo no resultara muy intuitivo para las personas con muy poco trasfondo en manejo de herramientas tan avanzadas afectó la aceptación de este programa entre el público general de algunos países.

Durante el desarrollo de la aplicación móvil *CebuAR,* la herramienta *Adobe Illustrator* se utilizó con el fin de crear la identidad visual de la marca, es decir; logotipo, colorimetría, elementos de interfaz de usuario, *naming*, tipografía y diagramación de la cartilla.

## Figura 15. Logotipo *CebuAR*

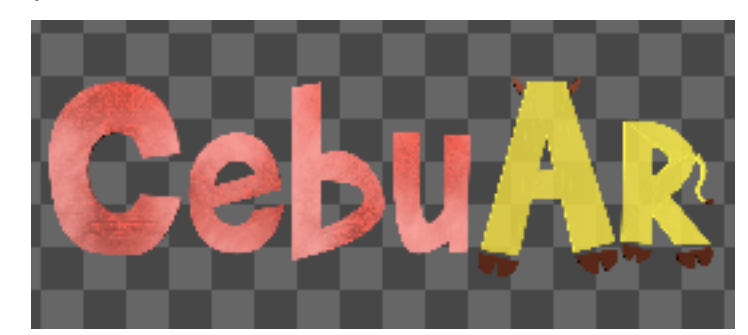

Fuente: Autor, tomado de *Adobe Illustrator.* 

El diseño del logotipo esta caracterizado en resaltar al nombre de la aplicación, es decir, en este caso no se escogió una imagen como logotipo sino un juego de palabras.

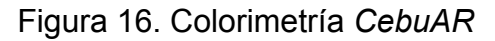

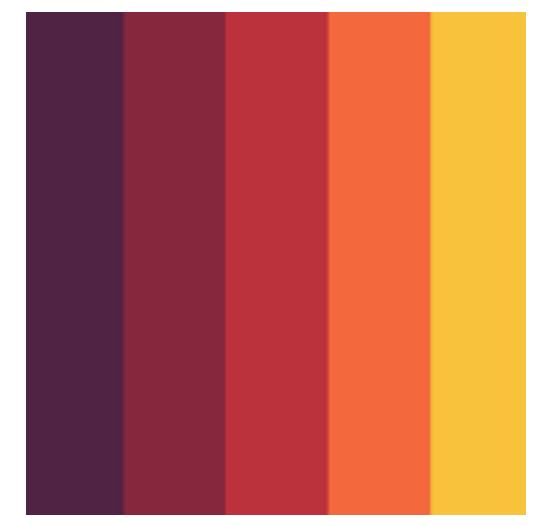

Fuente: Autor, tomado de *Adobe Illustrator.* 

La colorimetría consiste en la selección de una paleta de colores (figura 16) donde se puede usar (si se desea la totalidad de colores) durante el diseño de la interfaz de usuario, el objetivo de la colorimetría es establecer al usuario la mejor experiencia visual posible.

Figura 17. Elementos de Interfaz de usuario *CebuAR*

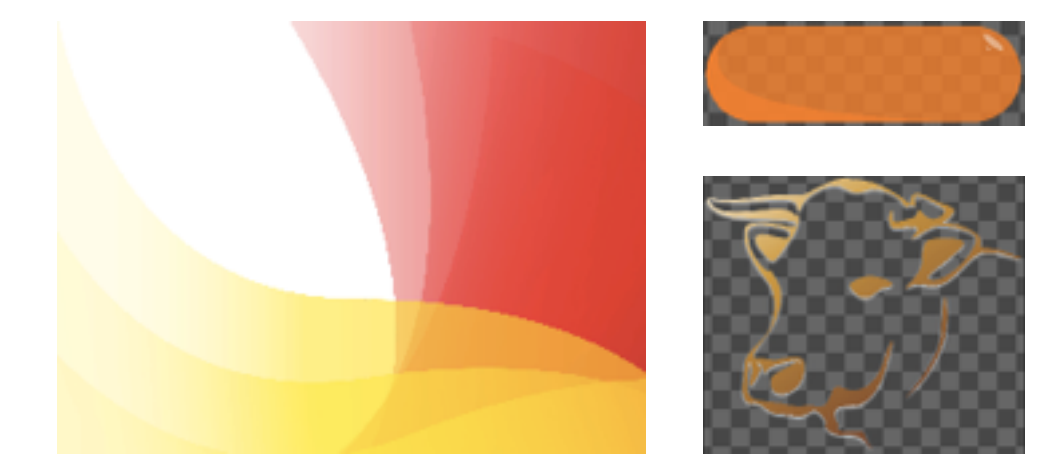

Fuente: Autor, tomado de *Adobe Illustrator.* 

Los elementos de interfaz de usuario en general y para todos las aplicaciones móviles están dadas por los diseños de los fondos de pantalla, los botones e imágenes con el objetivo de resaltar el aspecto visual de la aplicación.

Figura 18. *Naming CebuAR*

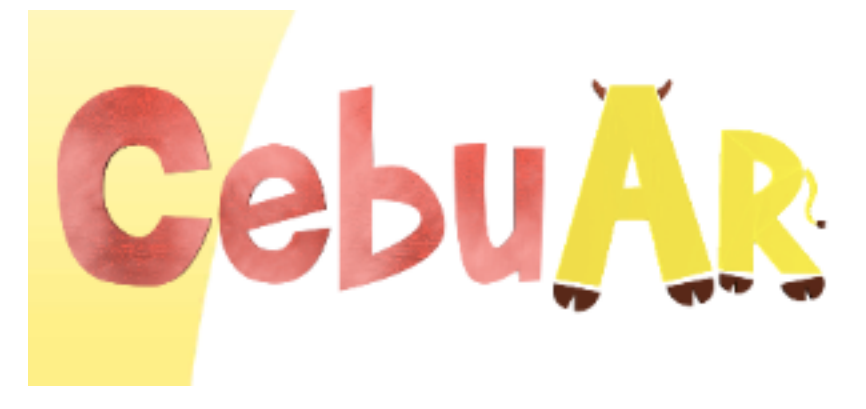

Fuente: Autor, tomado de *Adobe Illustrator.*

El *naming* es el proceso creativo mediante el cual se crea el nombre de una marca, y va de la mano con lo que se quiere dar a entender al usuario, la marca *CebuAR* proviene de la union de la palabra "Cebú" alusiva a la raza de bovinos en estudio, y "AR", de la sigla en inglés "Augmented Reality". La figura 18 muestra la marca del proyecto, se puede apreciar que el logotipo contiene algunas decoraciones dirigidas a la ganadería.

## Figura 19. Tipografía de *CebuAR*

| Coolvetica                                                                               |  |  |
|------------------------------------------------------------------------------------------|--|--|
| UL ABODEFG abodefg 1234567 ABODEFG abodefg<br>EL ABODEFG abcdefg 1234567 ABODEFG abcdefg |  |  |
| LT ABCDEFG abcdefg 1234567 ABCDEFG abcdefg<br>BK ABCDEFG abcdefg 1234567 ABCDEFG abcdefg |  |  |
| RG ABCDEFG abcdefg 1234567 ABCDEFG abcdefg<br>BD ABCDEFG abcdefg 1234567 ABCDEFG abcdefg |  |  |
| HV ABCDEFG abcdefg 1234567 ABCDEFG abcdefg                                               |  |  |

Fuente: Autor, tomado de [dafont.com](http://dafont.com)*.* 

La tipografía consiste en la selección de una fuente acorde al diseño gráfico, en este caso, la figura 19 muestra la fuente de texto "Coolvetica", esta es descargada de la pagina web *dafont,* sin embargo, es importada a la herramienta *Unity3D* con el fin de que instale como fuente predeterminada para el proyecto.

Figura 20. Diagramación de la Cartilla *CebuAR* 

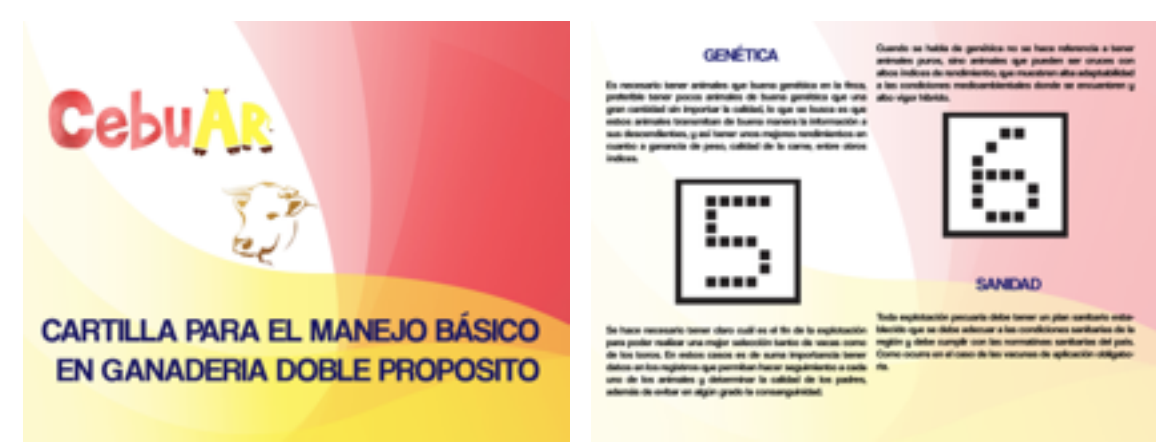

Fuente: Autor, tomado de *Adobe Illustrator.* 

La diagramación (figura 20), consiste en el diseño de la cartilla interactiva, así mismo, se debe tener en cuenta el orden metodológico con el que se quiere enseñar, también se establecen los campos en los que se ajustan los marcadores de realidad aumentada.

## 3.2.3 Plataforma de Diseño *Adobe Photoshop*

Es una aplicación especializada en la edición de gráficos, (imágenes), perteneciente a la gama de programas de la empresa *Adobe Systems*. Es uno de los editores de imágenes más difundidos actualmente gracias a su versatilidad, facilidad de uso y gran variedad de herramientas con las que cuenta para realizar las ediciones.

Los marcadores de realidad aumentada deben contar con ciertas propiedades gráficas las cuales permiten su análisis y posterior reconocimiento de patrones por parte de *Vuforia.* Estas propiedades que exige *Vuforia* están dadas por usar el formato JPG o PNG en RGB de 24 bits o escala de grises de 16 bits respectivamente, tales sugerencias son administradas en gran medida y debido a su calidad por *Adobe Photoshop.* 

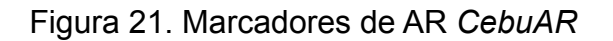

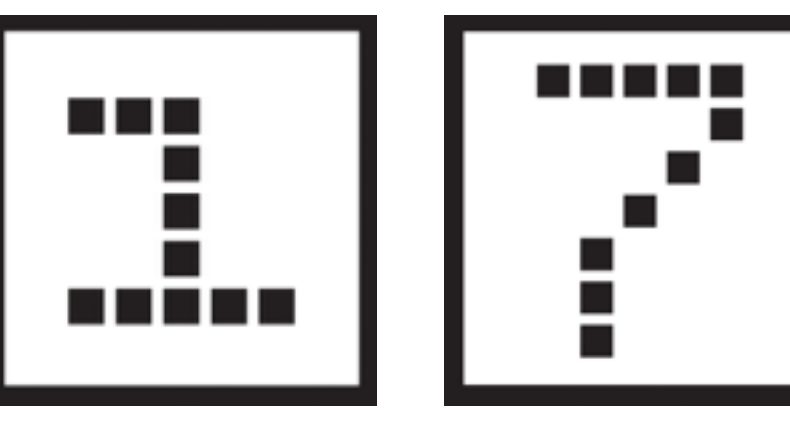

Fuente: Autor, tomado de *Adobe Photoshop.*

La figura 21 presenta el diseño de los marcadores de realidad aumentada, cabe resaltar que estos marcadores pueden ser cualquier tipo de imagen, sin embargo se optó por establecerlos de una manera típica de un marcador de *AR* (Blanco y Negro)*,* así mismo, el reconocimiento de patrones que realiza *Vuforia* se vería menos afectado en el sentido que al momento de procesar la imagen será mas fácil para la cámara de del dispositivo móvil hacer la generación y seguimiento del objeto 3D.

# 3.3 Diseño Definitivo de la Aplicación Móvil *CebuAR*

El diseño definitivo consiste en mostrar las interfaces de usuario que se desarrollaron para la herramienta móvil *CebuAR*.

Figura 22. Interfaces de Usuario *CebuAR*

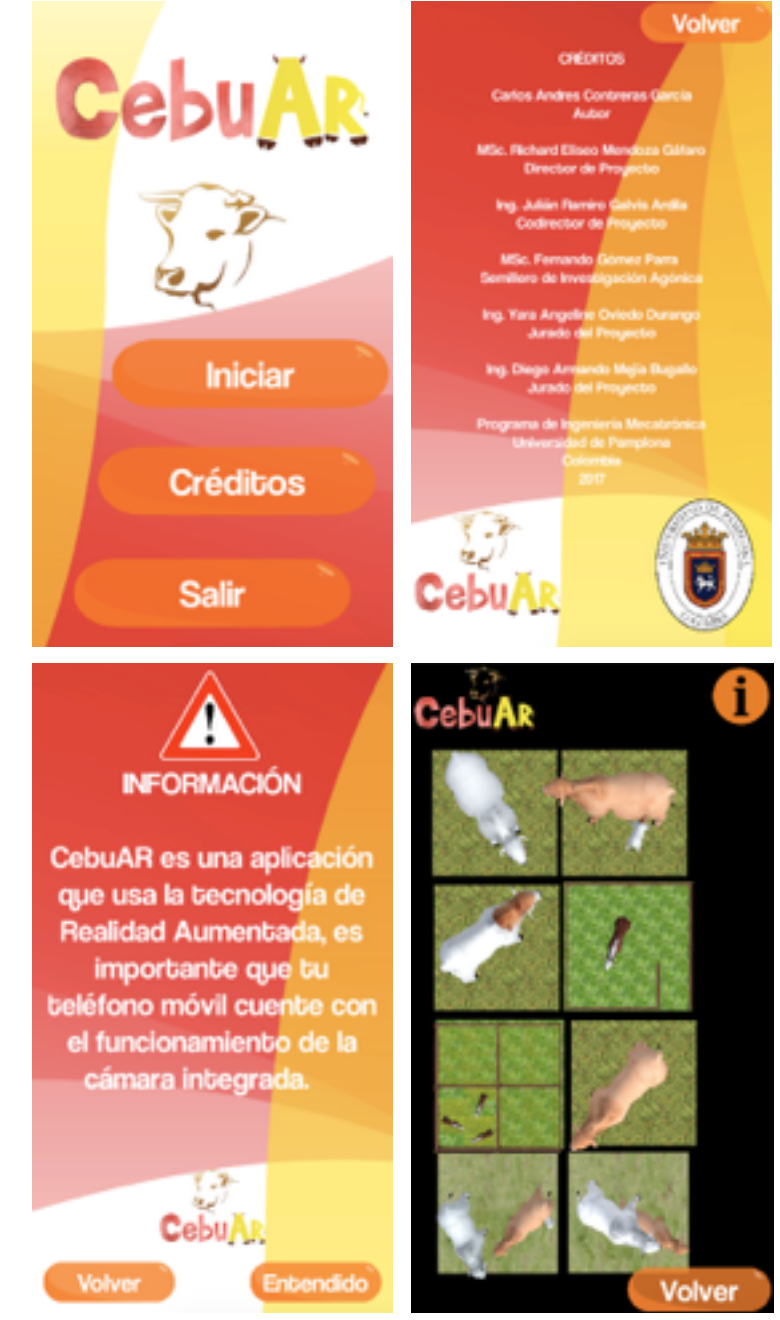

Fuente: Autor, tomado de *Unity3D.* 

Como se aprecia en la figura 22, la interfaz de usuario para el menú y los créditos goza de una estética visual agradable, esta afirmación se da, debido a que en este capitulo se estudiaron los programas de diseño gráfico que permiten lograr este tipo de experiencias para los usuarios.

# 4. CONSTRUCCIÓN DE LA APLICACIÓN MÓVIL *CEBUAR*

En este capitulo se evidencia y explica la instalación de los diferentes *kits* de desarrollo y su importación en el software de *Unity3D,* además, se demuestra el proceso que realiza *Vuforia* en cuanto a su gestión en la nube con respecto a la administración de los marcadores así como también del reconocimiento de patrones que realiza.

#### 4.1 *Java JDK*

*Java Development Kit* o (*JDK*), es un software que provee herramientas de desarrollo para la creación de programas en Java. Puede instalarse en una computadora local o en una unidad de red. En la unidad de red se pueden tener las herramientas distribuidas en varias computadoras y trabajar como una sola aplicación. Su instalación es de vital importancia dado que para poder instalar el *Android SDK* es necesario contar primero con la presencia en nuestro ordenador con del *JDK* de *Java.* 

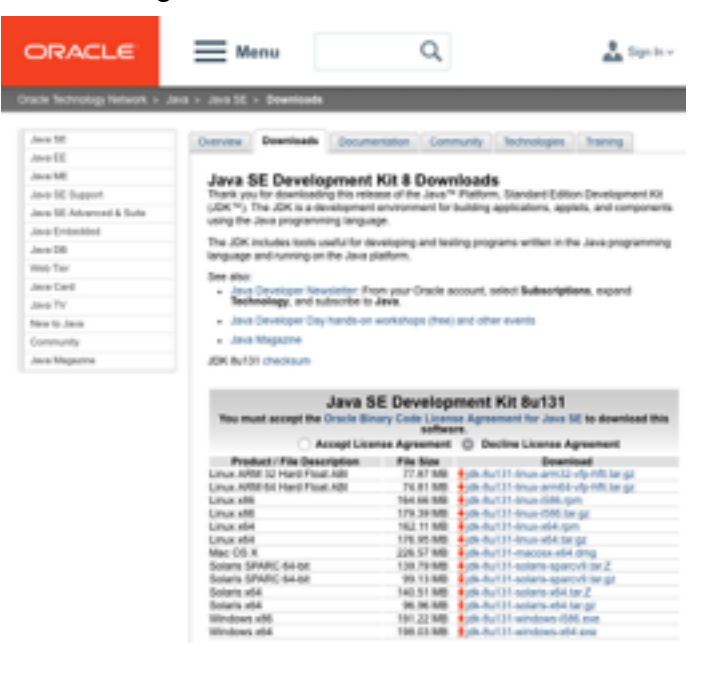

#### Figura 23. Pagina de descarga del *JDK* de *Java*

Fuente:<http://www.oracle.com/technetwork/java/javase/overview/index.html>

La figura 23 muestra el enlace para la descarga del *JDK* de *Java,* al realizar su instalación se recomienda recordar la ruta en la cual quedo alojado en nuestro ordenador.

## 4.2 *Android SDK*

El *SDK* (*Software Development Kit*) de *Android*, incluye un conjunto de herramientas de desarrollo. Comprende un depurador de código, biblioteca, un simulador de teléfono basado en *QEMU*, documentación, ejemplos de código y tutoriales. Las plataformas de desarrollo soportadas incluyen *GNU/Linux*, *Mac OS X 10.5.8* o posterior, y *Windows XP* o posterior. La plataforma integral de desarrollo (*IDE, Integrated Development Environment*) soportada oficialmente es Android Studio junto con el complemento *ADT* ( *Android Development Tools plugin*). Además, los programadores pueden usar un editor de texto para escribir ficheros *Java* y *XML* y utilizar comandos en un terminal (se necesitan los paquetes *JDK*, *Java Development Kit y Apache Ant*) para crear y depurar aplicaciones, así como controlar dispositivos Android que estén conectados ( es decir, reiniciarlos, instalar aplicaciones en remoto, etc.).

Las Actualizaciones del *SDK* están coordinadas con el desarrollo general de Android. El *SDK* soporta también versiones antiguas de Android, por si los programadores necesitan instalar aplicaciones en dispositivos ya obsoletos o más antiguos. Las herramientas de desarrollo son componentes descargables, de modo que una vez instalada la última versión, pueden instalarse versiones anteriores y hacer pruebas de compatibilidad.

La instalación de esta herramienta permite que *Unity3D* construya aplicaciones para sistemas operativos *Android*, sin embargo, este sistema operativo se caracteriza por su diversidad de versiones los cuales influyen en el sentido de que cada versión presenta diferencias en sus paquetes a instalar.

## Figura 24. Pagina de descarga del *SDK* de *Android*

| $\equiv$<br>Android Studio | <b>FEATURES</b>                                                                                                    | <b>USER GUIDE</b><br><b>PREVIEW</b> |                                   |  |
|----------------------------|----------------------------------------------------------------------------------------------------|-------------------------------------|-----------------------------------|--|
| ← Back to Developers       | Obtener solo las herramientas de línea de comando<br>Si no necesitas Android Studio, puedes descargar las siguientes herra<br>se incluye para descargar otros paquetes de SDK. |                                     |                                   |  |
| <b>DOWNLOAD</b>            | Estas hemamientas se incluyen en Android Studio.                                                                                                    |                                     |                                   |  |
| <b>FEATURES</b>            | <b>Plataforma</b>                                                                                                    | Paquete de SOK Tools                | Tamaño                            |  |
| USER GUIDE<br>PREVIEW      | <b>Windows</b>                                                                                                    | sdk-tools-windows-<br>3859397.zip   | 132 MB<br>(138,449,982)<br>bytes) |  |
|                            | Mac                                                                                                    | sdk-tools-darwin-<br>3859397.zip    | 82 MB<br>(86,182,133)<br>bytes)   |  |
|                            | Linux                                                                                                    | sdk-tools-linux-3859397.zip         | 130 MB<br>(136,964,098)<br>bytes) |  |

Fuente:<https://developer.android.com/studio/index.html>

La figura 24 muestra el enlace donde se puede realizar la descarga del *SDK* de *Android,* cabe resaltar que siendo una herramienta libre *Android Estudio* permite la instalación de sus librerías con el fin de que no solo se desarrolle en su plataforma sino también en otras opciones como por ejemplo *Unity3D*.

Figura 25. Instalación de paquetes *SDK* de *Android*

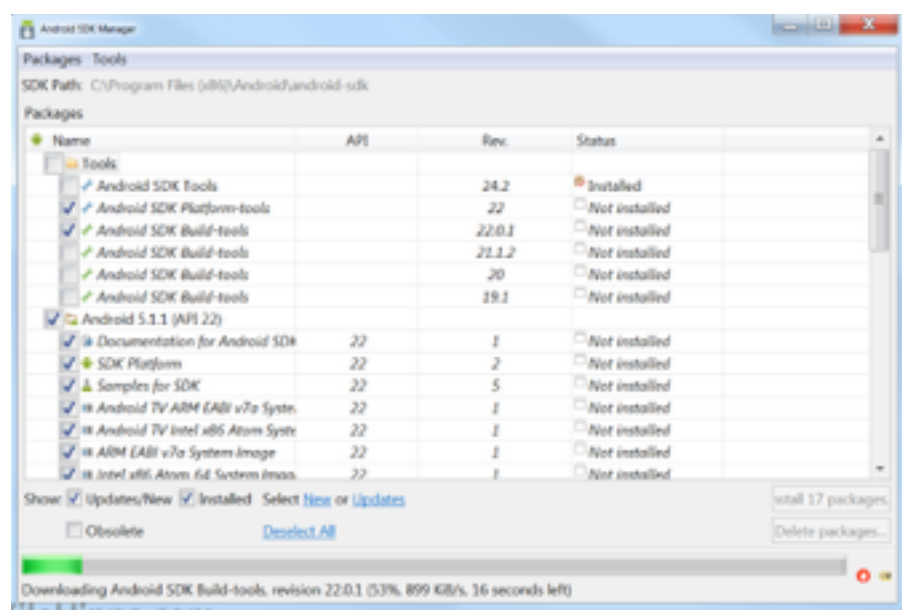

Fuente: Autor

Una vez descargado el *SDK* de *Android,* se procede a instalar los paquetes necesarios según la versión de salida del producto, en nuestro caso se instalan los paquetes de la versión 5.0, ó mas conocida como *API* 22, finalmente se recomienda no olvidar la ruta donde se encuentra alojado el *SDK* de *Android.*

## 4.3 Herramienta de Desarrollo *Unity3D*

*Unity3D* es un motor gráfico 3D para *PC* y *Mac* que viene empaquetado como una herramienta para crear juegos, aplicaciones interactivas, visualizaciones y animaciones en 3D y tiempo real. *Unity* puede publicar contenido para múltiples plataformas como *PC*, *Mac*, *Flash*(Hasta la version 4), *XBox, PS2/3/4*, *Android*, *PSVita* y *iPhone*. El motor también puede publicar juegos basados en web usando el plugin Unity web player.

El editor de Unity ofrece un completo editor visual para crear juegos o contenido interactivo. El contenido del juego es construido desde el editor y el *gameplay* se programa usando un lenguaje de scripts. Esto significa que los desarrolladores no necesitan ser unos expertos en C++ para crear juegos con Unity, ya que las mecánicas de juego son compiladas usando una versión de *JavaScript* o *C#.* 

Los juegos creados en *Unity* son estructurados en escenas, en *Unity* una escena puede ser cualquier parte del juego, desde el menú de inicio como un nivel o área del juego. El motor también incluye un editor de terrenos, desde donde se puede crear un terreno (como una hoja en blanco), sobre la que los artistas podrán esculpir la geometría del terreno usando herramientas visuales, pintar o texturizar, cubrir de hierba o colocar arboles y otros elementos de terreno importados desde aplicaciones 3D como *Blender*, *3DS Max* o *Maya*.

## Figura 26. Entorno Gráfico de *Unity3D*

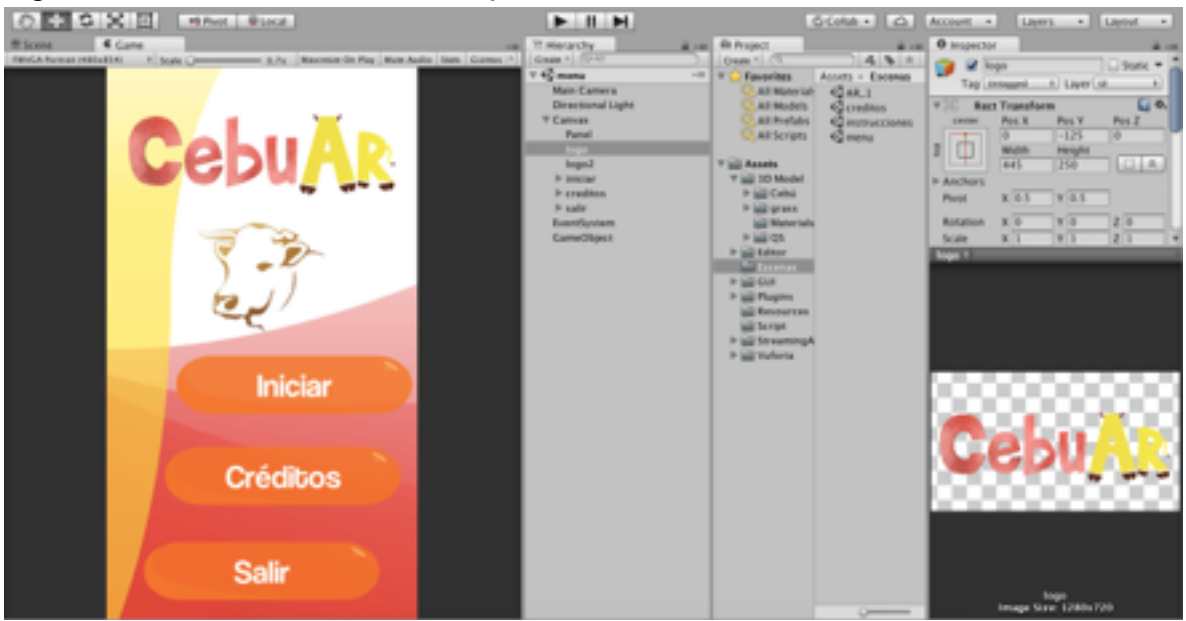

Fuente: Autor

La figura 26 muestra el entorno gráfico de la plataforma *Unity3D* para el desarrollo de la aplicación móvil *CebuAR. Unity* es un sistema de desarrollo unico. Es enfocado en los *assets* y no en el codigo, el foco en los *assets* es similar al de una aplicación de modelado 3D. Un juego construido en *Unity* se compondrá de un proyecto. Contiene todos los elementos de su proyecto, tales como los modelos, guiones, planos, menus, entre otros.

Normalmente, un archivo único contendrá todos los los elementos del juego. Cuando se inicia Unity, lo primero que hace es abrir un Archivo de proyecto. Cada proyecto contiene uno o mas documentos llamados "Escenas". Una sola escena contendrá un nivel de juego y elementos principales como una interfaz de usuario.

Los menús de juego, secuencia de "*Game over*" o escenas importantes También pueden estar en los propios archivos de escena. Juegos complejos incluso puede usar escenas enteras solo para fines de inicialización. Así, todos los niveles en un juego muy probablemente serán escenas, pero no todas las escenas necesariamente será un nivel de juego. Incluso se pueden hacer niveles con mas de una escena, cargandolas y descargandolas poco a poco a medida que el jugador avanza, para disminuir la carga del juego.

*Unity* hace el proceso de producción de juego simple dándole un set de pasos lógicos para construir cualquier panorama concebible de juego. Establece el uso del concepto *Game Object (GO)*, donde se puede estudiar los componentes del juego en objetos dóciles, que está hecho de muchos componentes individuales.

Haciendo objetos individuales dentro del juego e iniciando funcionalidad en ellos con cada componente que se sume, se puede expandir el juego en una manera progresiva lógica. Los componentes a su vez tienen variables, esencialmente por los cuales serán controlados.

4.3.1 Elementos de Desarrollo en *Unity3D*

Los elementos de desarrollo que forman parte de este software, proporcionan al usuario una manera mas intuitiva y sencilla de manipular su entorno, entre estos elementos se tienen;

• *Assets*: Son los bloques constructivos de todo lo que el *Unity* posee en sus proyectos. Se guardan en forma de archivos de imagen, modelos del 3D y archivos de sonido, el Unity se refiere a los archivos que se usarán para crear su juego como activos (Figura 27).

## Figura 27. *Assets* en *Unity3D*

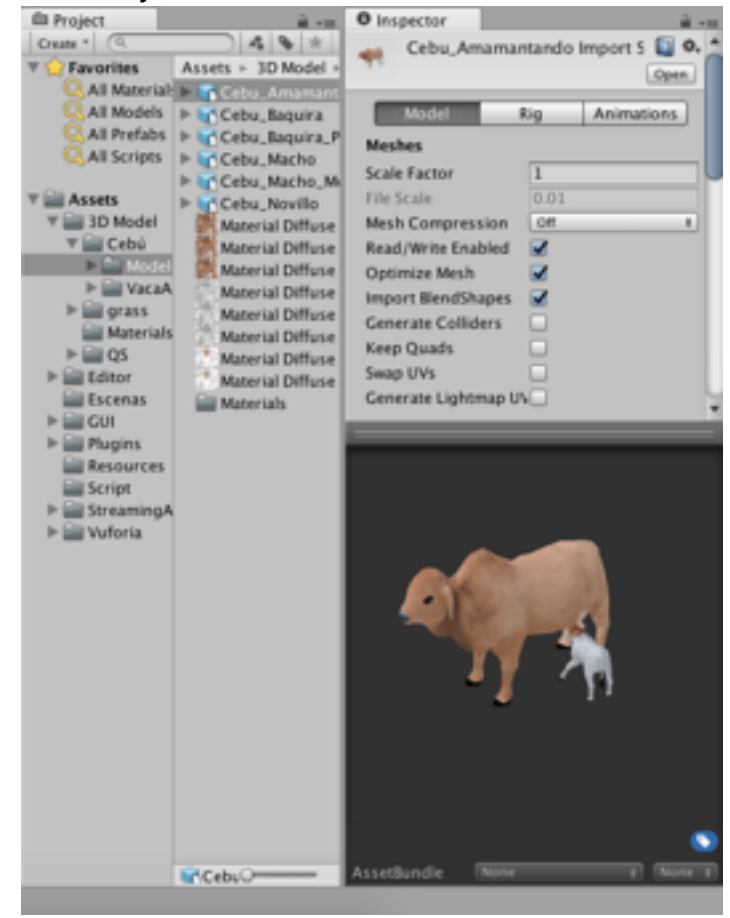

Fuente: Autor.

• *Game Objects*: Cuando un activo es usado en una escena de juego, se convierte en un "*Game Object*". Todo GameObjects contiene al menos un componente con el que comenzar, es decir, el componente *Transform*. Transformación simple la cual le dice al motor de *Unity* la posición, rotación, y la escala de un objeto (Figura 28).

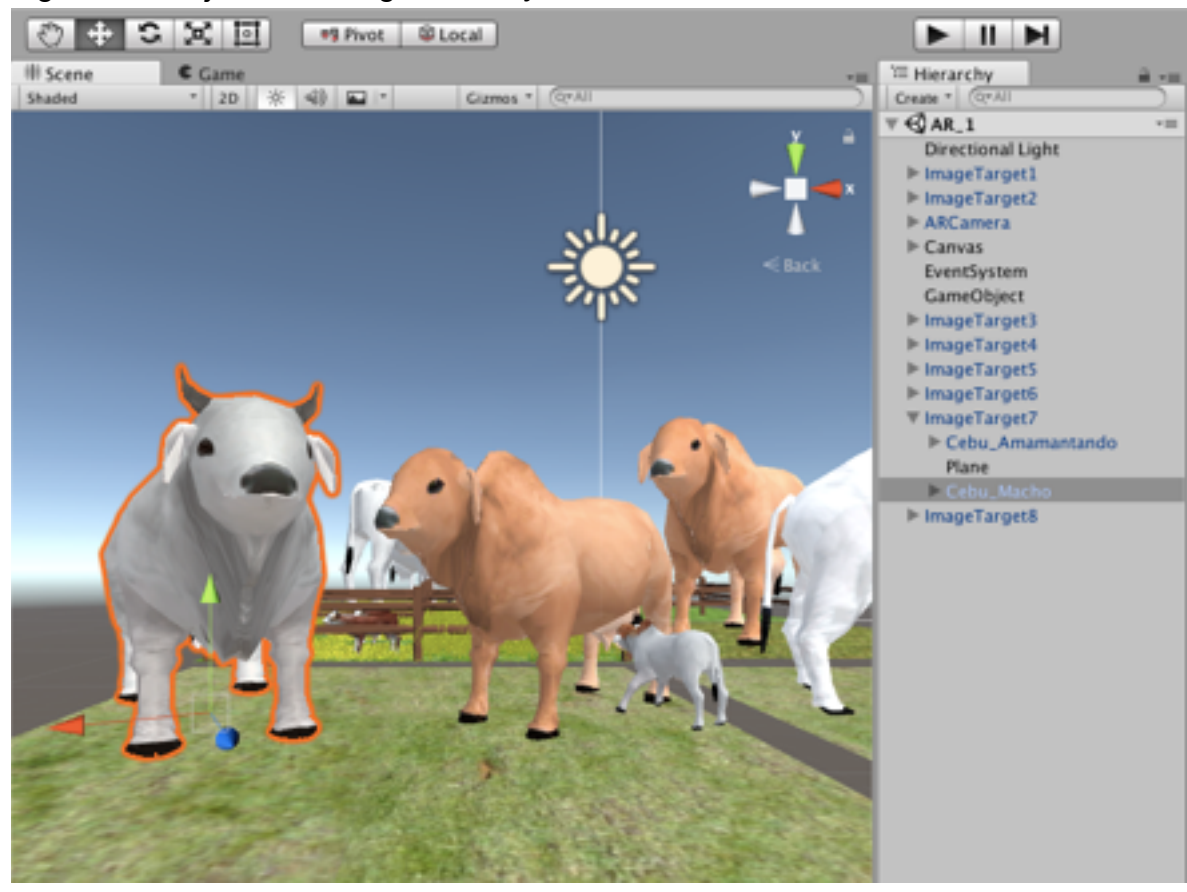

## Figura 28. Objetos de Juego en *Unity3D*

Fuente: Autor

• *Components*: Los componentes vienen en formas diversas. Pueden ser para crear comportamiento, definiendo apariencia, e influenciando otros aspectos de la función de un objeto en el juego. Los componentes comunes de producción de juego vienen construidos dentro del *Unity*, desde el *Rigidbody*, hasta elementos más simples, como luces, las cámaras, los emisores de partículas, y más (Figura 29).

Figura 29. Componentes en *Unity3D*

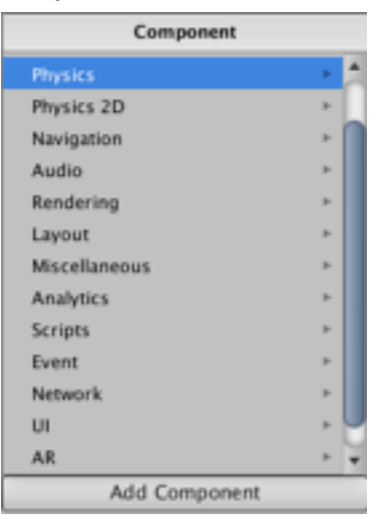

Fuente: Autor

• *Scripts*: El *Scripting* es una parte esencial de *Unity* ya que define el comportamiento del juego. Este tutorial introducirá los fundamentos del *Scripting* usando JavaScript. No se requiere ningún conocimiento previo de *JavaScript* o Unity. El *Scripting* es la forma en la que el usuario define el comportamiento del juego (o las normas) en Unity. El lenguaje de programación recomendado para Unity es JavaScript, aunque *C#* puede ser igualmente usado(Figura 30).

Figura 30. *Scripts* en *Unity3D*

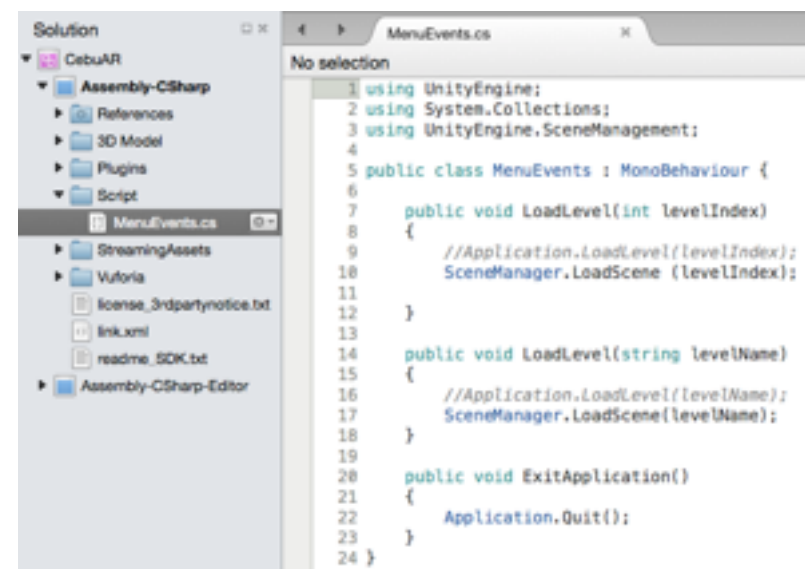

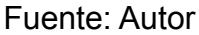

• *Prefabs*: Almacena los objetos como activos para ser rehusado en partes diferentes del juego, y luego creados o copiados en cualquier momento (Figura 31).

## Figura 31. *Prefabs* en *Unity3D*

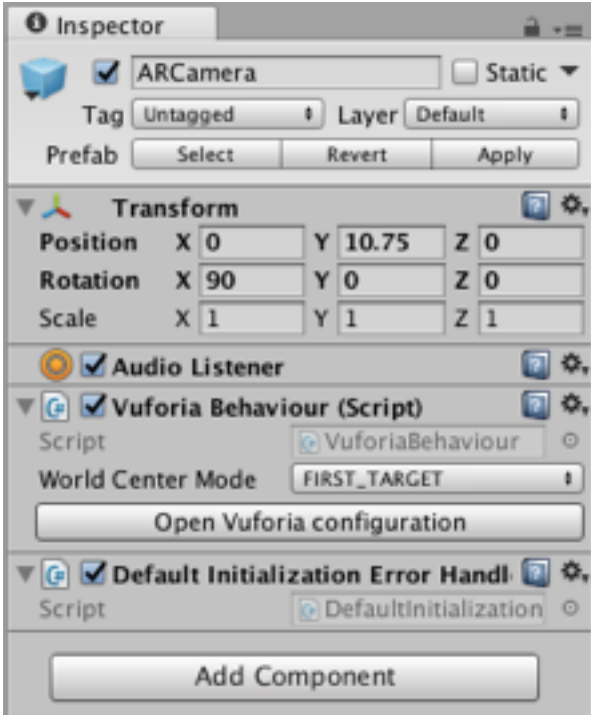

## Fuente: Autor

La figura 31 muestra al *prefab* que contiene la cámara de realidad aumentada de *Vuforia*, para este caso se puede observa que contiene varios elementos, entre ellos se encuentra *Transform,* el cual esta relacionado con la posición del objeto en el escenario de *Unity3D,* posteriormente se encuentra al *Audio Listener,*  encargado de transmitir cualquier señal de audio que se genere, por ultimo, se muestra dos archivos o *Scripts* encargados de realizar todo el procedimiento de reconocimiento de patrones en los marcadores de realidad aumentada.

## 4.4 Proceso de administración de marcadores *Vuforia*

Como se expresa en el marco teórico, el funcionamiento que realiza *Vuforia* es de tipo servicio, es decir, el desarrollo de los marcadores son se hacen con el fin de subirlos a los servidores de *Vuforia* donde se gestionan y realiza el reconocimiento de patrones.

Figura 32. Administrador de Licencias *Vuforia*

Add License Key

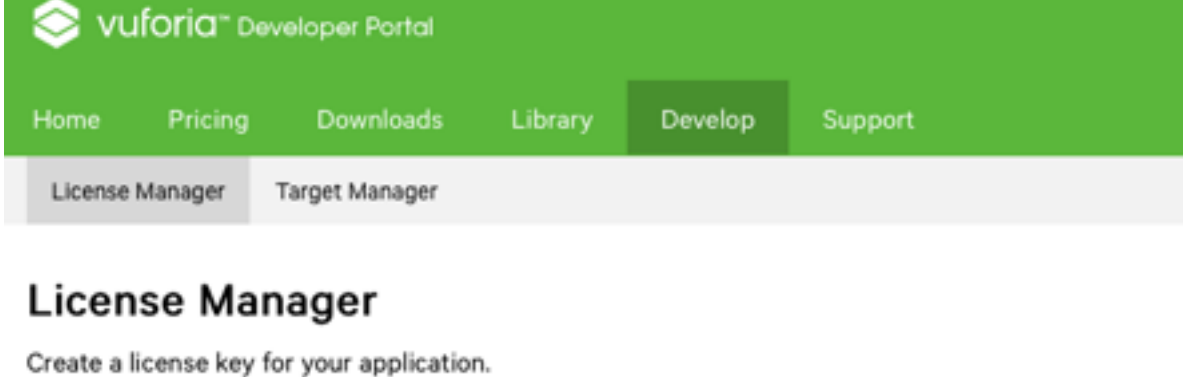

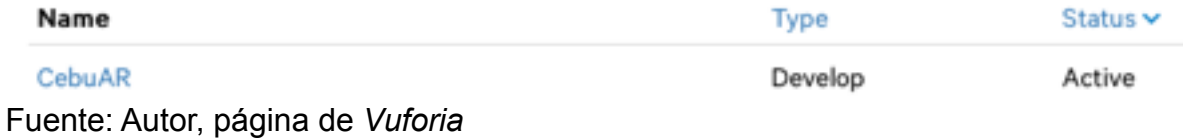

La figura 32 muestra el portal de desarrollo de *Vuforia,* se compone de dos pestañas, el administrador de licencias (*License Manager*) y el administrador de marcadores (*Target Manager*), para este caso ya se encuentra creada la licencia de *CebuAR.* Al momento de crear una nueva licencia es necesario seleccionar el tipo de desarrollo que se va hacer, en este caso es de tipo *Develop* que significa que aun se encuentra en desarrollo, de lo contrario si seleccionamos otra opción cabe la posibilidad de que se generen costos por el uso del servicio de *Vuforia*.

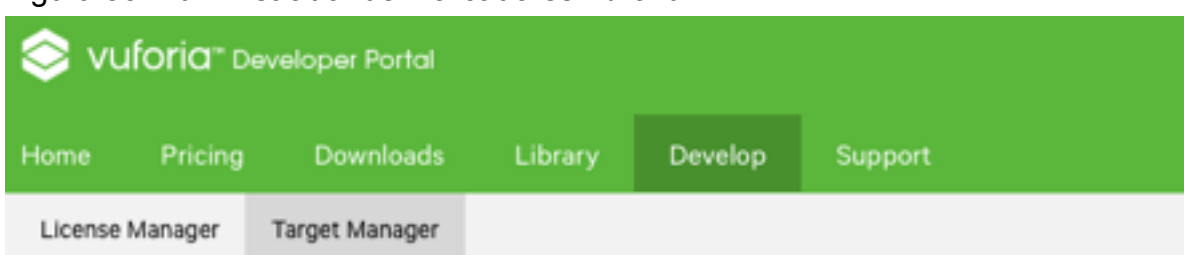

#### Figura 33. Administrador de Marcadores *Vuforia*

# **Target Manager**

Use the Target Manager to create and manage databases and targets.

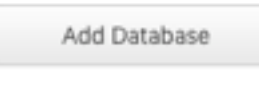

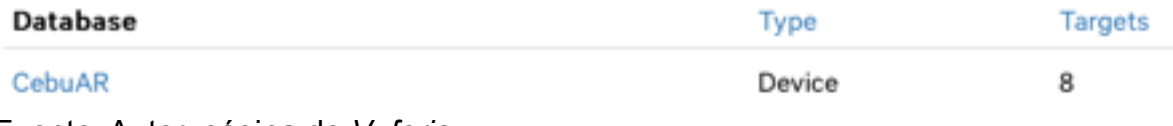

Fuente: Autor, página de *Vuforia* 

La figura 33 evidencia el uso del *Target Manager* para crear y organizar bases de datos de marcadores, en este caso se pude observar los ocho marcadores usados para el proyecto.

Si se desea crear una nueva de base de datos, el sistema preguntara si se creará para un dispositivo ó en la nube, esto quiere decir que la aplicación puede no contar con conexión a internet, sin embargo, *Vuforia* funcionaria normalmente, dado que, actualmente las aplicaciones con realidad aumentada funcionan usando el servicio en la nube de base de datos de *Vuforia.* 

La diferencia entre el servicio en la nube y uno interno esta dado por el peso de la aplicación, ya que no es lo mismo cargar de internet un marcador para generar un modelo de 20 megabytes que en un dispositivo movil con base de datos interna el cual debe cargar con esos 20 megabytes en la aplicación que se desarrolle.

| CebuAR Edit Name<br>Type: Device |              |        |          |                         |
|----------------------------------|--------------|--------|----------|-------------------------|
| Targets (8)                      |              |        |          |                         |
| Add Target                       |              |        |          | Download Database (AII) |
| <b>Target Name</b>               | Type         | Rating | Status v | <b>Date Modified</b>    |
| 181<br>Monta<br>Ο                | Single Image | *****  | Active   | May 30, 2017 20:24      |
| Familia<br>0171                  | Single Image | *****  | Active   | May 30, 2017 20:23      |
| 161<br>Vaca<br>0                 | Single Image | *****  | Active   | May 30, 2017 20:18      |
| 151<br>SistPastoreo<br>0         | Single Image | *****  | Active   | May 30, 2017 20:17      |
| 4<br>Potrero<br>о                | Single Image | *****  | Active   | May 30, 2017 20:17      |
| 3<br>Ternero<br>0                | Single Image | *****  | Active   | May 30, 2017 20:16      |
| 2 <br>VacaTernero                | Single Image | *****  | Active   | May 30, 2017 20:15      |
| ı<br>VacaPrenada                 | Single Image | *****  | Active   | May 30, 2017 20:14      |

Figura 34. Base de Datos en *Vuforia*

Fuente: Autor, página de *Vuforia* 

Para el caso de *CebuAR,* la figura 34 muestra la base de datos que se descarga en el ordenador con el fin de importarlo en *Unity3D* para que posteriormente sean guardados en los teléfonos móviles en forma de aplicación.

En la base de datos se aprecia el tipo de imagen, el estado de uso, para este caso están activos, y la fecha de modificación. Por ultimo, se puede decir que estas imágenes alojadas ya contienen el reconocimiento de patrones que realiza *Vuforia*, por ende se debe descargar la base de datos.
## Figura 35. Reconocimiento de Patrones *Vuforia*

# **SistPastoreo**

Edit Name Remove

El reconocimiento de patrones para la imagen que genera el modelo 3D del sistema de pastoreo rotacional se puede evidenciar en la figura 35. El proceso de reconocimiento no se sabe con exactitud como funciona debido a políticas de derechos de uso por parte de *Vuforia*, por tal motivo anteriormente se dijo que se prestaba un servicio al subir los marcadores para después descargarlos con el proceso de reconocimiento ya hecho. Sin embargo, con respecto a la información del reconocimiento de patrones, existen documentos donde determinan que este procesamiento de imágenes se realiza por el numero de pixeles que proporciona el marcador, entonces se generan unos puntos donde se encuentra la proporción de pixeles con el objetivo de relacionarse con el modelo 3D que se asigne en *Unity3D.* 

Fuente: Autor, página de *Vuforia* 

# 4.5 Proceso de asignación de marcadores *Unity3D*

Este proceso consiste en la importación de la base de datos descargada de *Vuforia* a la plataforma de *Unity3D,* el archivo contiene la extensión ".U*nityPackage*". Una vez importado el archivo se procede a asignar cada modelo 3D en los marcadores que tienen el reconocimiento ya hecho.

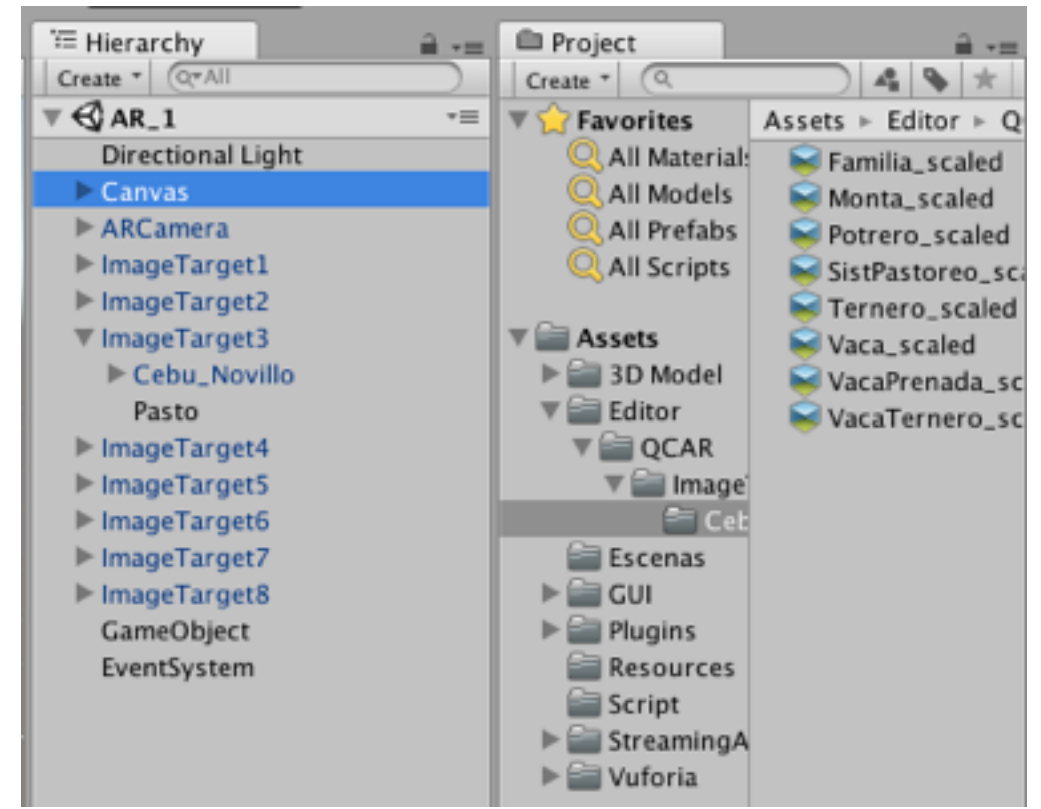

Figura 36. Asignación de Marcadores a los Modelos 3D

Fuente: Autor

La asignación consiste en insertar el objeto Image Target, de la carpeta *Vuforia,*  luego se inserta el objeto 3D, en este caso el Novillo o Becerro, para que la realidad aumentada funcione es necesario que todos los objetos 3D que se quieran generar deben estar jerárquicamente por debajo del *Image Target*.

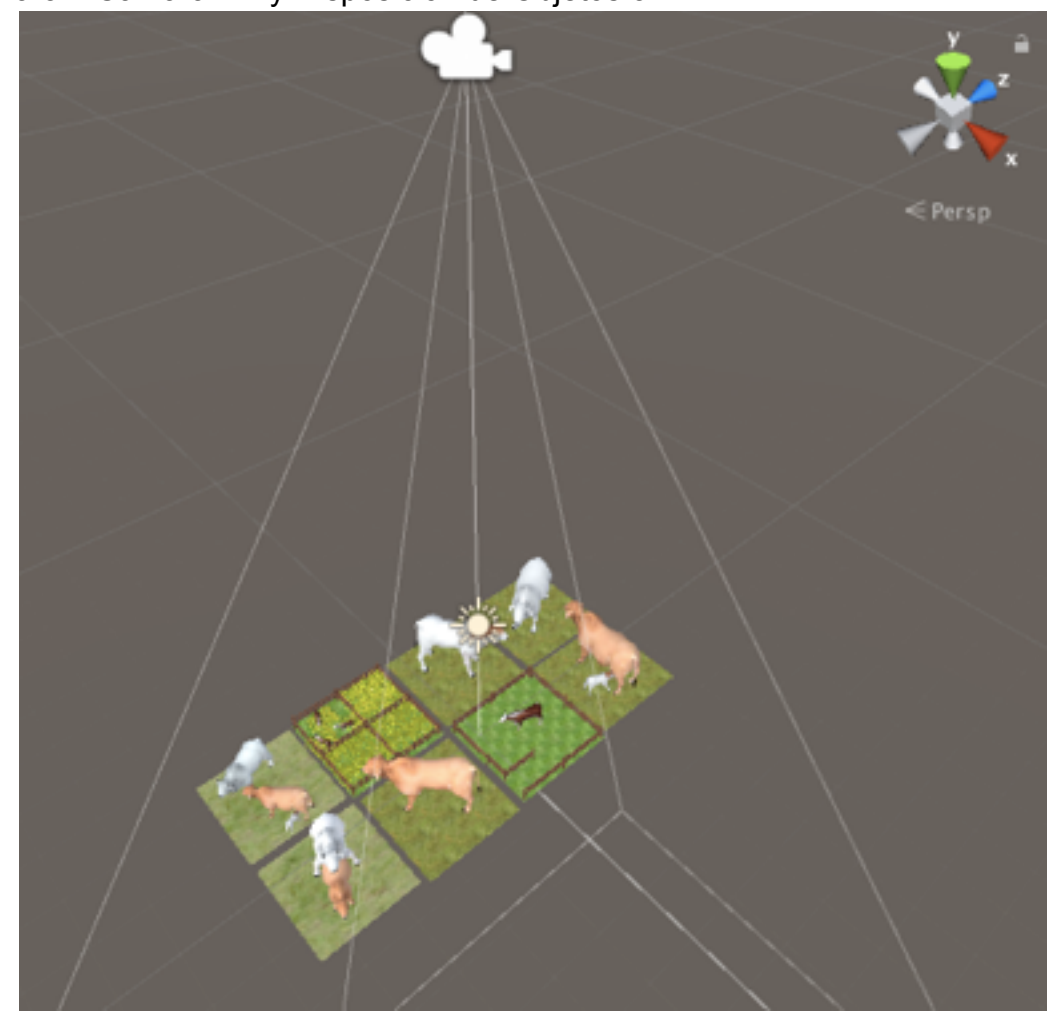

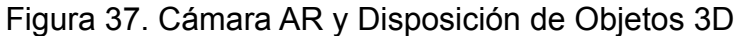

Fuente: Autor

En el escenario de *Unity3D*, se recomienda que la cámara de realidad aumentada se encuentre en una posición alta en el eje vertical, esto con el fin de que se simule al usuario en el entorno real con la cámara de su teléfono móvil. La figura 37 también evidencia la totalidad del modelos a generar, se puede apreciar los planos que hacen de césped, estos contienen los marcadores de realidad aumentada, por último se procede a construir el archivo *apk* para dispositivos *Android.* 

#### IMPACTO AMBIENTAL

Al momento de realizar un proyecto debemos tener en cuenta el impacto que va a tener en el ambiente, el proyecto al hacer uso de software conduce un impacto nulo.

Los dispositivos móviles que son los que usan para ingresar a la aplicación, utilizan energía y emiten una señal de potencial la cual es muy baja por lo que no genera ningún riesgo ambiental y mucho menos a los usuarios.

## MARCO LEGAL

El software se rige por licencias de utilización, es decir, en ningún momento un usuario compra un programa o se convierte en propietario de él, tan sólo adquiere el derecho de uso, incluso así haya pagado por él. Las condiciones bajo las cuales se permite el uso del software, o sea las licencias, son contratos suscritos entre los productores de software y los usuarios. En general, las licencias corresponden a derechos que se conceden a los usuarios, principalmente en el caso del software libre, y a restricciones de uso en el caso del software propietario. Las licencias son de gran importancia tanto para el software propietario como para el software libre, igual que cualquier contrato.

Un caso especial, en lo que concierne a la propiedad sobre el software, lo constituyen los programas denominados de dominio público, porque sus creadores renuncian a los derechos de autor. En Colombia las leyes que protegen a la creación del software son: ley 23 de 1982, ley 44 de 1993, ley 527 de 1999, ley 603 del 2000.

#### CONCLUSIONES

La realidad aumentada como método educativo tiene como finalidad dos objetivos, el primero consiste en la enseñanza interactiva por medio de la tecnología, y su segundo objetivo denota el interés que se genera en las personas que quieren investigar y aprender a usar esta herramienta innovadora. *CebuAR* se desarrolla con el principio de inclusión social de tecnologías de información y comunicación *(TIC),* en las comunidades de la región de Casanare teniendo en cuenta que estas personas no siempre han tenido contacto con este tipo de tecnologías emergentes. Una conclusión muy importante acerca de que se puede llegar a cualquier parte de la región, pero se debe tener en cuenta que no todos cuentan con un teléfono celular, este motivo se puede solucionar buscando una alianza con el gobierno nacional para hacer uso de los kioscos Vive Digital donde se albergan equipos de computo y tabletas con sistema operativo *Android,* de tal manera que se pueda instalar la aplicación así como también llevar la cartilla interactiva.

Una dificultad que se presentó durante el desarrollo del proyecto consistió en la realización de los modelos 3D, existen paginas de internet donde se pueden encontrar infinidad de modelos 3D ya sean gratis o de pago, el problema que vuelve única a la aplicación consiste en la construcción de diseños tan precisos; como por ejemplo una vaca de raza cebú con sus características fenotípicas como lo es su pronunciada joroba u otros, estos no se encuentran en la red, lo que resulta en el consumo de más tiempo para la construcción específica de estos modelos.

El sistema operativo *Android* presenta una desventaja y esta relacionada con la versión que se tenga en el teléfono móvil, si se analiza el mercado de los celulares con este sistema operativo se puede concluir que existen diferentes gammas de teléfonos, por ejemplo, se da el caso de un teléfono de gamma alta con la versión de *Android* 5.0, así mismo, también existe teléfonos gamma baja que también funcionan bajo la mismo versión, entonces sus características de hardware son diferentes lo que dificulta el desarrollo para las versiones de *Android* dado que

77

solo en los teléfonos con mejor opción de hardware tendrá el comportamiento deseado. Lo contrario sucede con los teléfonos de la marca *IOS,* estos contienen sus mismas características de hardware y versiones de software, pero dado el costo de esto equipos muy pocas personas lo poseen.

Existen otras herramientas similares a *Vuforia* que también realizan el proceso de reconocimiento de marcadores en la nube, no obstante el procesamiento de imágenes o de reconocimiento de patrones se puede hacer de manera manual mediante programas de computo como *Matlab,* pero dado que actualmente las posibilidades de desarrollar se agilizan debido a este tipo de plataformas como *Unity3D* y *Vuforia,* donde ofrecen opciones para crear proyectos usando elementos existentes en materia de contenido, modelos 3D y lógicas e programación.

## RECOMENDACIONES

Teniendo en cuenta los elementos usados para el desarrollo de esta aplicación móvil, se recomienda:

- Usar otras opciones de realidad aumentada ofrecida por *Vuforia* como el reconocimiento por marcadores físicos en tres dimensiones.
- Si se realiza realidad aumentada con *Vuforia* se recomienda usar el motor de Unity3D debido sus compatibilidades.
- A modo de investigación desarrollar realidad aumentada para el sistema operativo *IOS* o *PC*.
- Usar en la pruebas cámaras tanto de alta gamma como de baja gamma con el fin de analizar la diversidad de versiones en los móviles de los usuarios.

#### **REFERENCIAS**

Fundación Telefónica, (2011). *Realidad Aumentada: Una nueva lente para ver el mundo.* Madrid, España. Banco Interamericano de Desarrollo.

Torres, D. (2013). *La realidad aumentada y su aplicación en el patrimonio cultural.* España. Ediciones Trea.

Tovar, L., Bohórquez, J. & Puello, P. (2014). *Propuesta metodológica para la construcción de objetos virtuales de aprendizaje basados en realidad aumentada.* Universidad de Cartagena, Colombia.

Ortiz, C. (2011). *Realidad aumentada en medicina*. Grupo Tecnomovilidad. Bogotá, Colombia.

Carracedo, J., Martínez, C. (2012). *Realidad Aumentada: Una Alternativa Metodológica en la Educación Primaria Nicaragüense*. Nicaragua.

González, C. & Belloso, E. (2005). *Manual de ganadería doble propósito.* Venezuela. Fundación GIRARZ.

Uribe, F., Zuluaga, A., Valencia, L., Murgueitio, E. & Ochoa L. (2011). *Buenas prácticas ganaderas. Manual 3, Proyecto Ganadería Colombiana Sostenible. GEF*, Banco Mundial, Fedegán, Cipav, Fondo Acción, TNC. Bogotá, Colombia.

Servicio Nacional de Aprendizaje (SENA), Federación Nacional de Ganaderos (Fedegan). (2013). *Costos modales en ganadería de leche trópico alto de Colombia: Ventana a la competitividad ganadera*. Bogotá, Colombia.

Sastre, H., Rodero, E., Rodero, A., Azor, P., Sepúlveda, N., Herrera, M., & Molina, A. (2005). *Caracterización faneróptica, morfológica, morfométrica y genética de la raza colombiana criolla Casanare.* Memorias: III Seminario Regional Agrociencia y Tecnología Siglo XXI. Villavicencio, Meta. Colombia.